### XPRESSIO <sup>S</sup>

# <span id="page-0-0"></span>TASTATURBEFEHLE

# QuarkXPress® 7.3

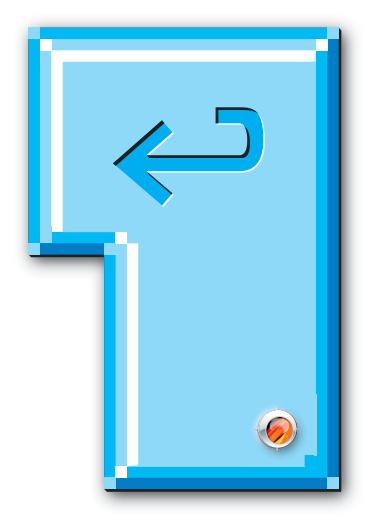

Tastaturlayout:

Betriebssystem: Windows

#### <span id="page-1-0"></span>**Willkommen zu XPRESSIOs Tastaturbefehlen für QuarkXPress® 7.4**

Diese Datei wurde komplett in QuarkXPress erstellt und als Postscript-Datei daraus exportiert. Die Basis für diese Tastaturbefehle bildet die QXP-Onlinehilfe. Die Tastaturbefehle wurden überprüft und – wenn nötig – ergänzt.

[Willkommen](#page-1-0) den Reiter »Lesezeichen« – falls er nicht aktiv ist – Das PDF ist interaktiv. Klicken Sie im PDF- Reader auf um diese aufzurufen. Die Lesezeichen zeigen Befehlsgruppen und -abschnitte in alphabetischer Reihenfolge an. Durch Klicken werden Sie auf die entsprechende Seite geleitet.

Am Ende der Tastaturbefehle befindet sich ein Index. Durch Anklicken der Seitenzahlen, die hinter den jeweiligen Begriffen stehen, wird die Seite mit dem zugehörigen Begriff angezeigt.

Die Datei lässt sich natürlich auch ausdrucken. Die Seiten sind so konzipiert, dass bei einseitigem Druck links ein genügend grosser Lochrand verbleibt.

Download und Nutzung der Datei sind kostenlos und erfolgen »As Is«. Eine Haftung für etwaige Fehler ist daher ausgeschlossen.

Das Vervielfältigen der Datei in jeder Form sowie eine Nutzung für Lehrzwecke ist ohne meine ausdrückliche schriftliche Erlaubnis nicht gestattet.

> Feedback unter [peter.offenhuber@quarkuser.net](mailto:peter.offenhuber@quarkuser.net)

### **Zeichenerklärung**

#### <span id="page-2-0"></span>**Werkzeuge**

- T<sup>m</sup> Inhalt\*
- p Objekt\*
- ් Rotation\*
- Q Zoom
- $\frac{1}{26}$  Starburst\*
- **ED** Compositions Zones
- **Print (XPert Tools)**\*
- $\boxtimes$  Scale (XPert Tools)\*

#### **Symbole**

- $\Box$  Seiten einfügen
- / Freihandform
- ¢ Gerades Béziersegment
- ] Kurvenförmiges Béziersegment
- $\overline{\mathsf{T}}$  Eckpunkt
- $\bigcap$  Glatter Eckpunkt (Softpoint)
- " Symmetrischer Punkt
- $\blacktriangleright$  Standardzeiger
- $\bigoplus$  Fadenkreuzzeiger
- I Einfügemarke
- Taste **Fenster schliessen**  $\vert \times \vert$
- $\bullet$ Der Befehl oder seine Definition wurden seit der letzten Ausgabe der Tastaturkürzel verändert oder neu aufgenommen
- $\bullet$ Funktionslos
- \* Wird dieses Werkzeug vor dem Tastaturbefehl dargestellt, ist der Befehl nur dann ausführbar, wenn das Werkzeug ausgewählt ist.

# **BILDBEFEHLE**

<span id="page-3-0"></span>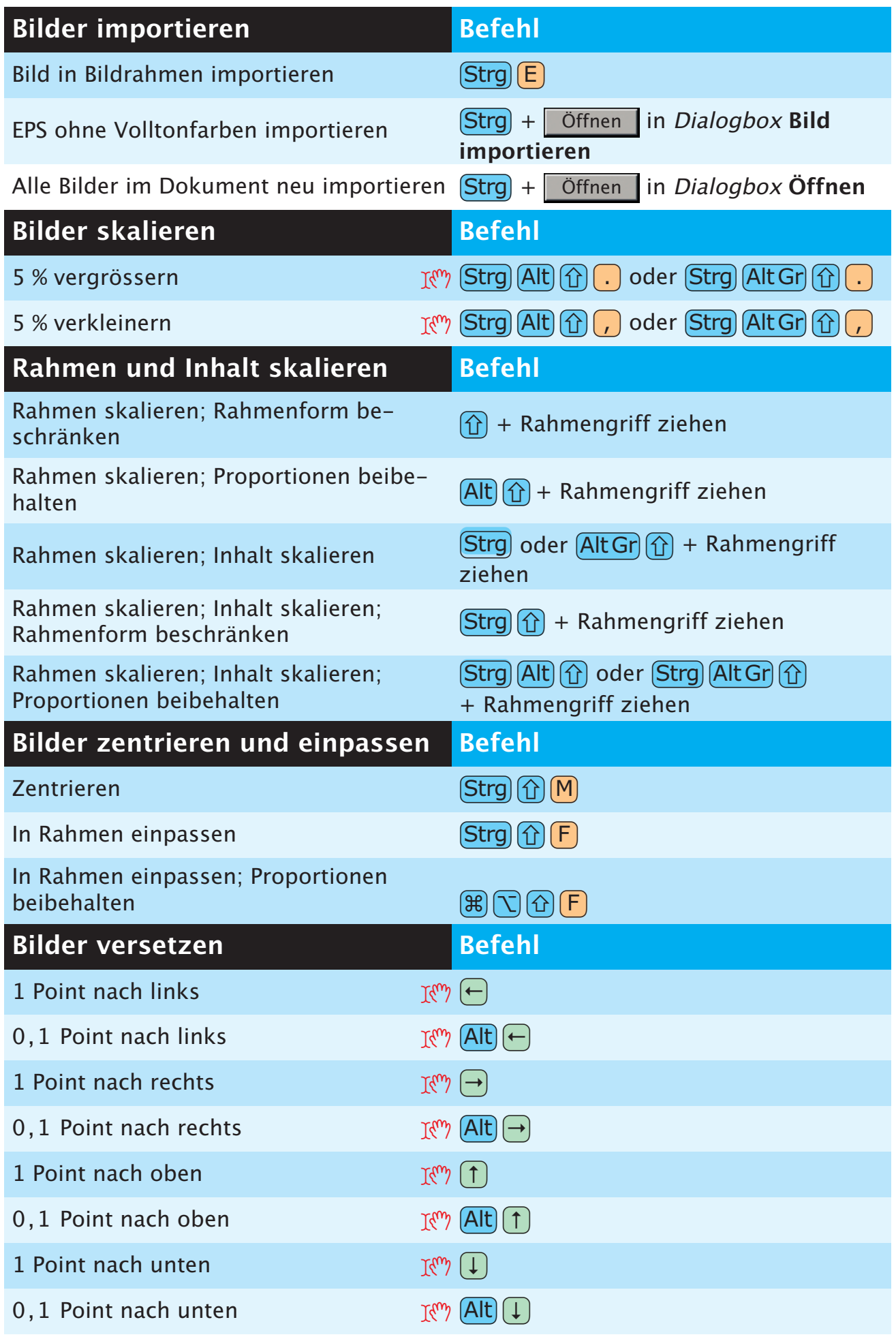

<span id="page-4-0"></span>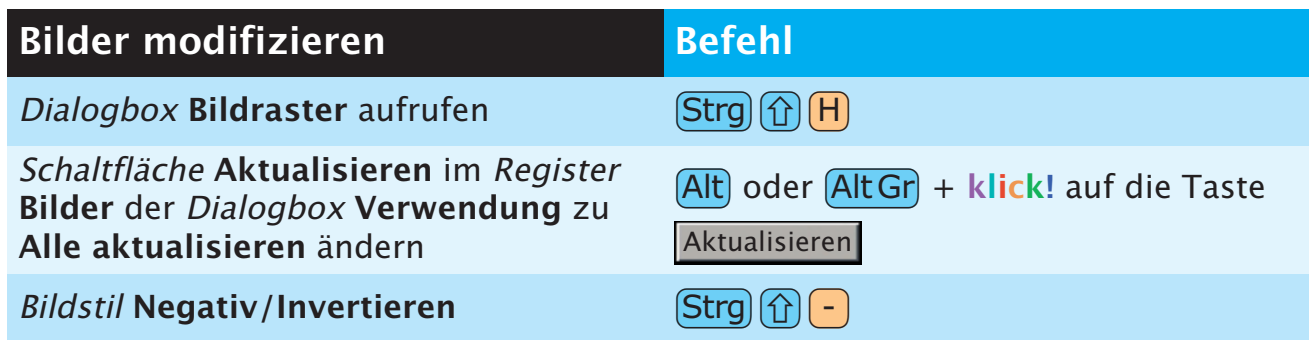

# **DIALOGBOXBEFEHLE**

<span id="page-5-0"></span>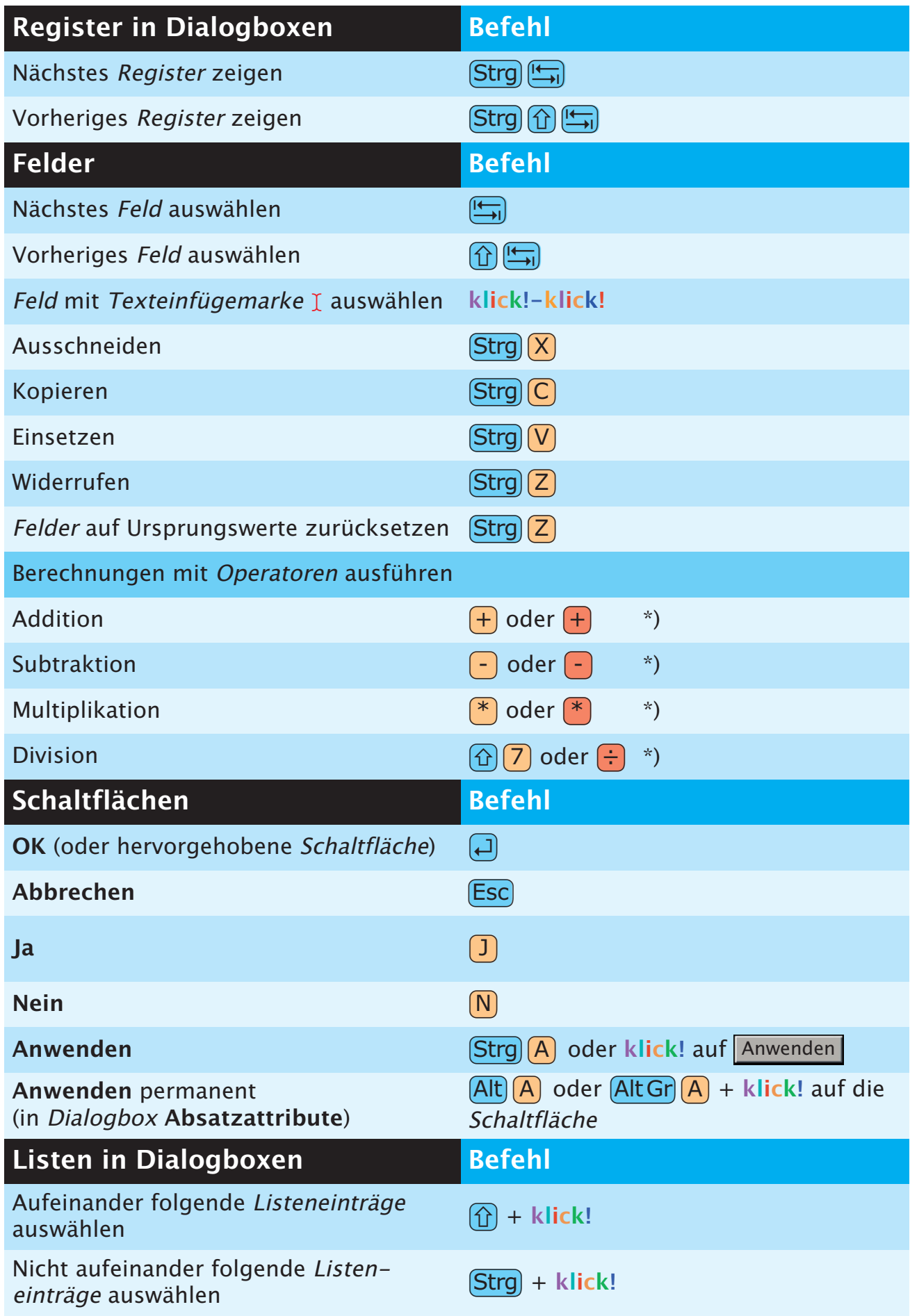

\*) Tasten des Ziffernblocks: Funktion nur bei eingeschaltetem NumLock

# **MENÜBEFEHLE**

<span id="page-6-0"></span>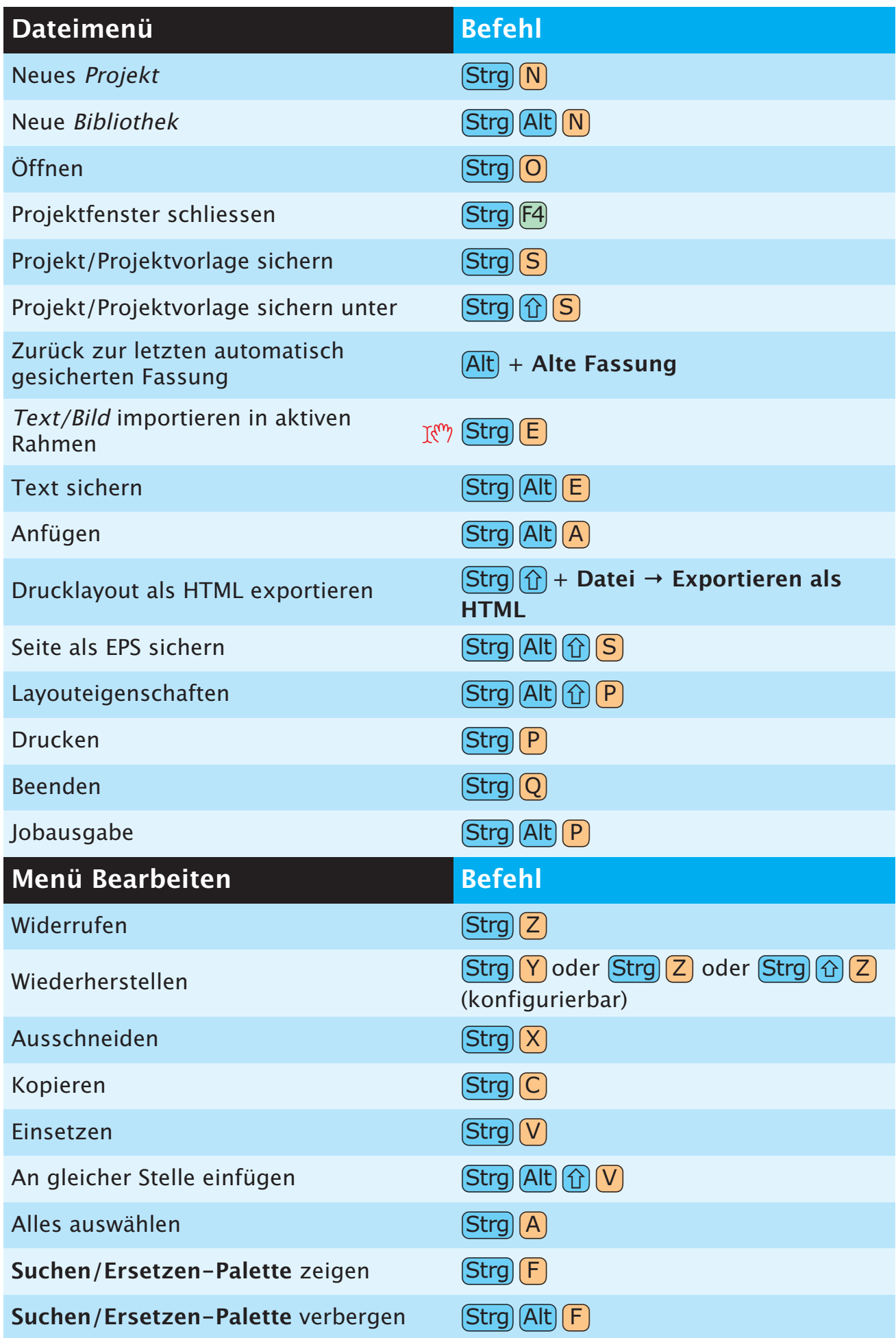

<span id="page-7-0"></span>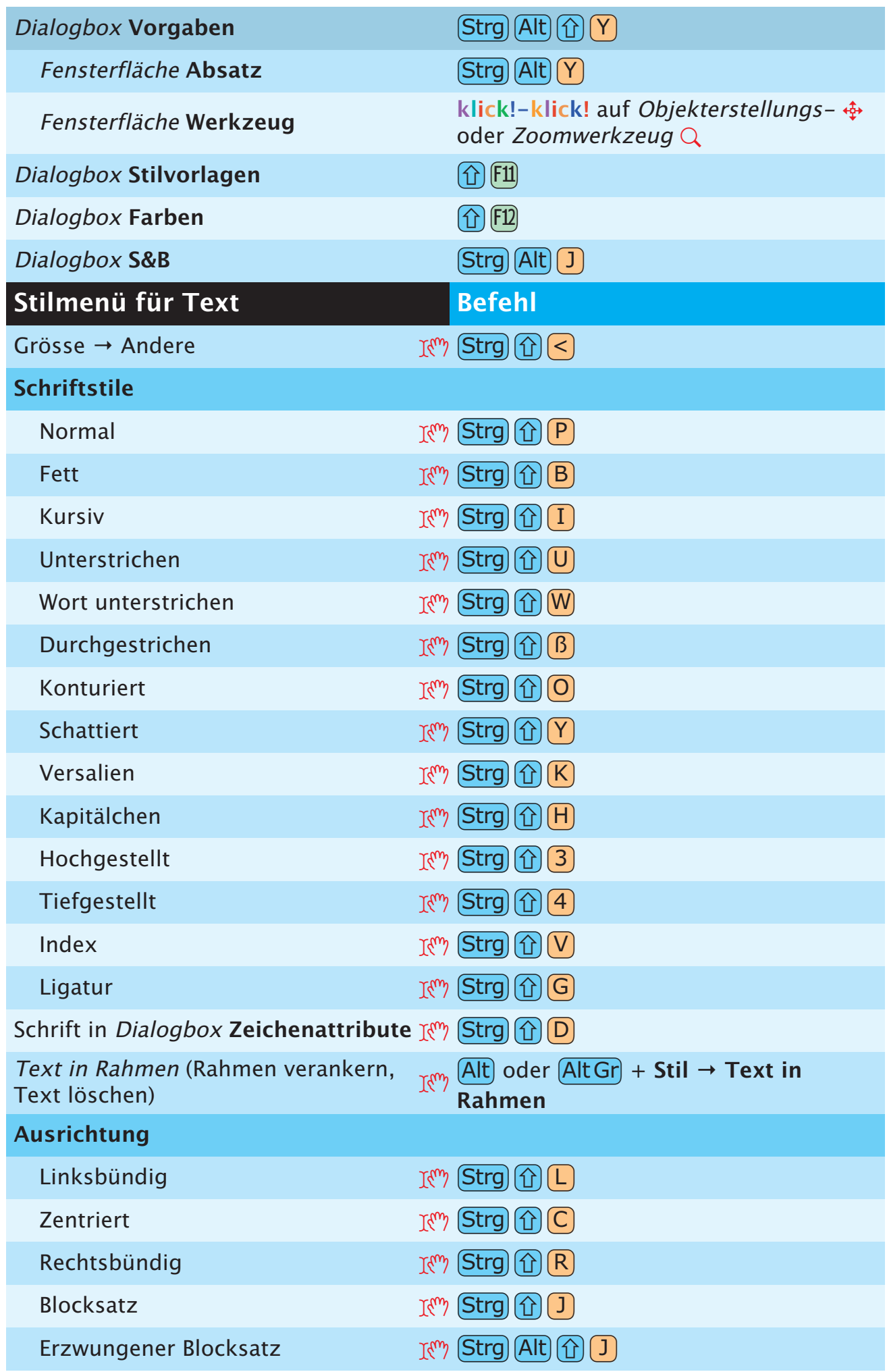

<span id="page-8-0"></span>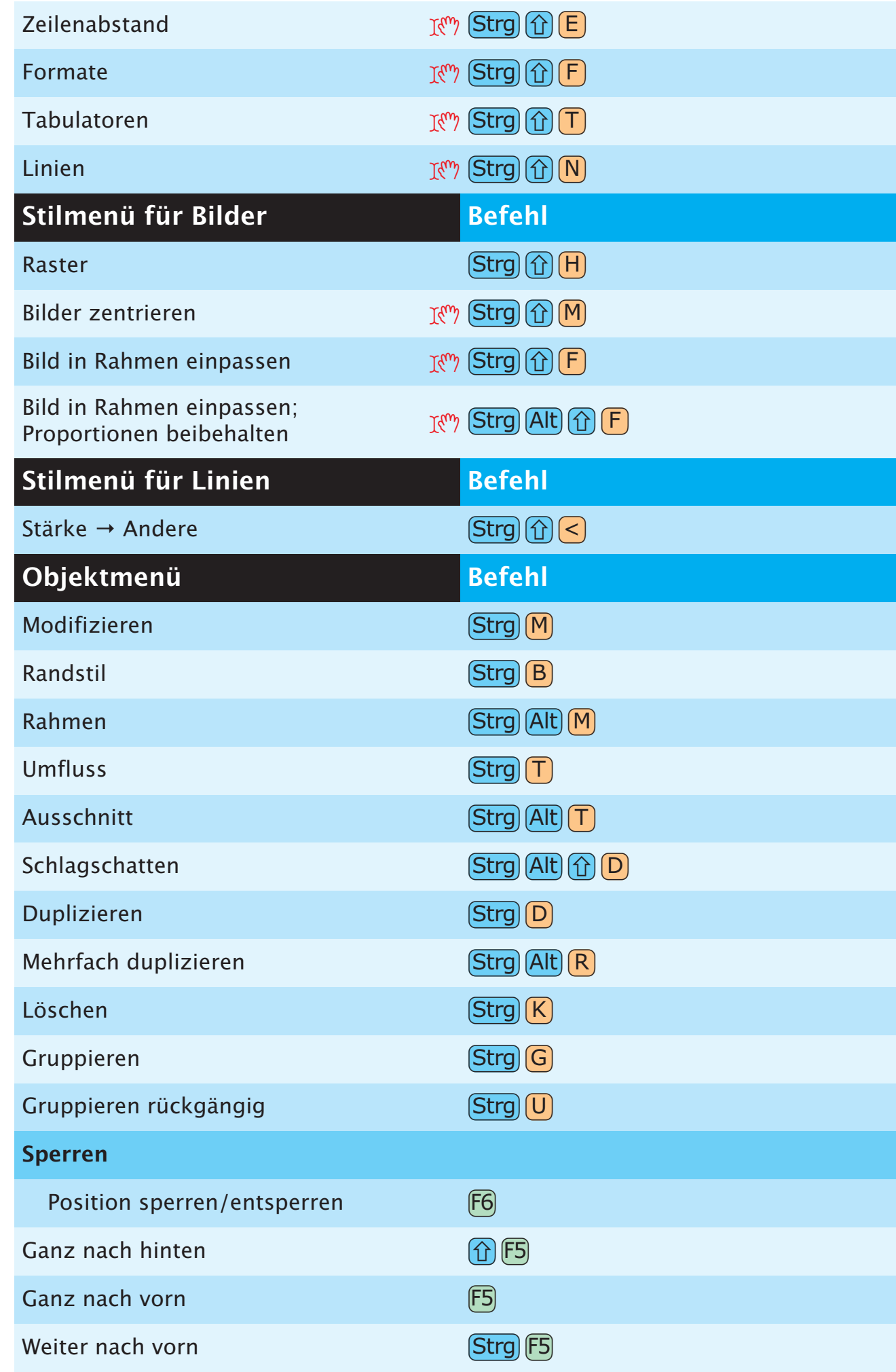

 $\bullet$ 

<span id="page-9-0"></span>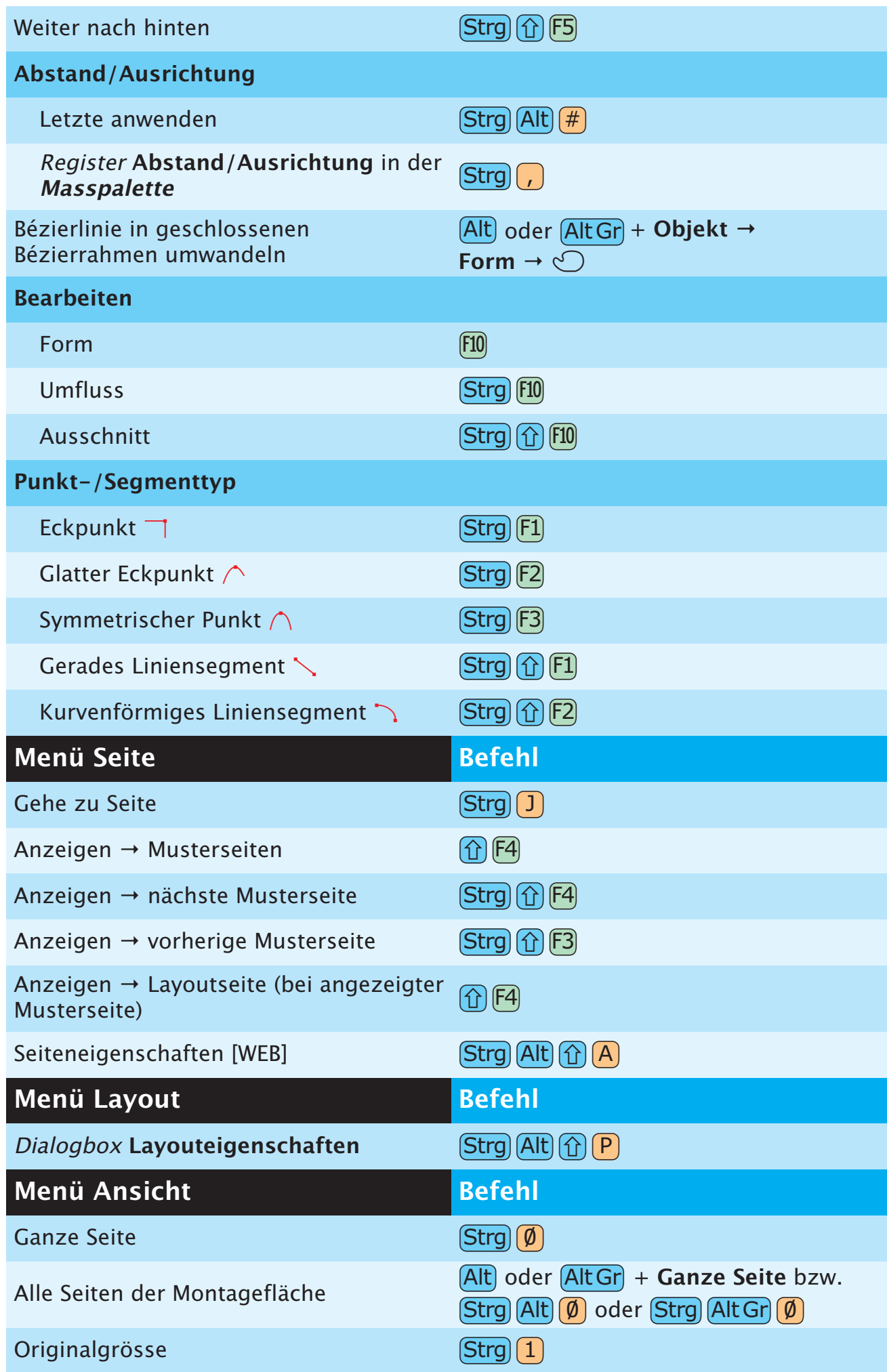

<span id="page-10-0"></span>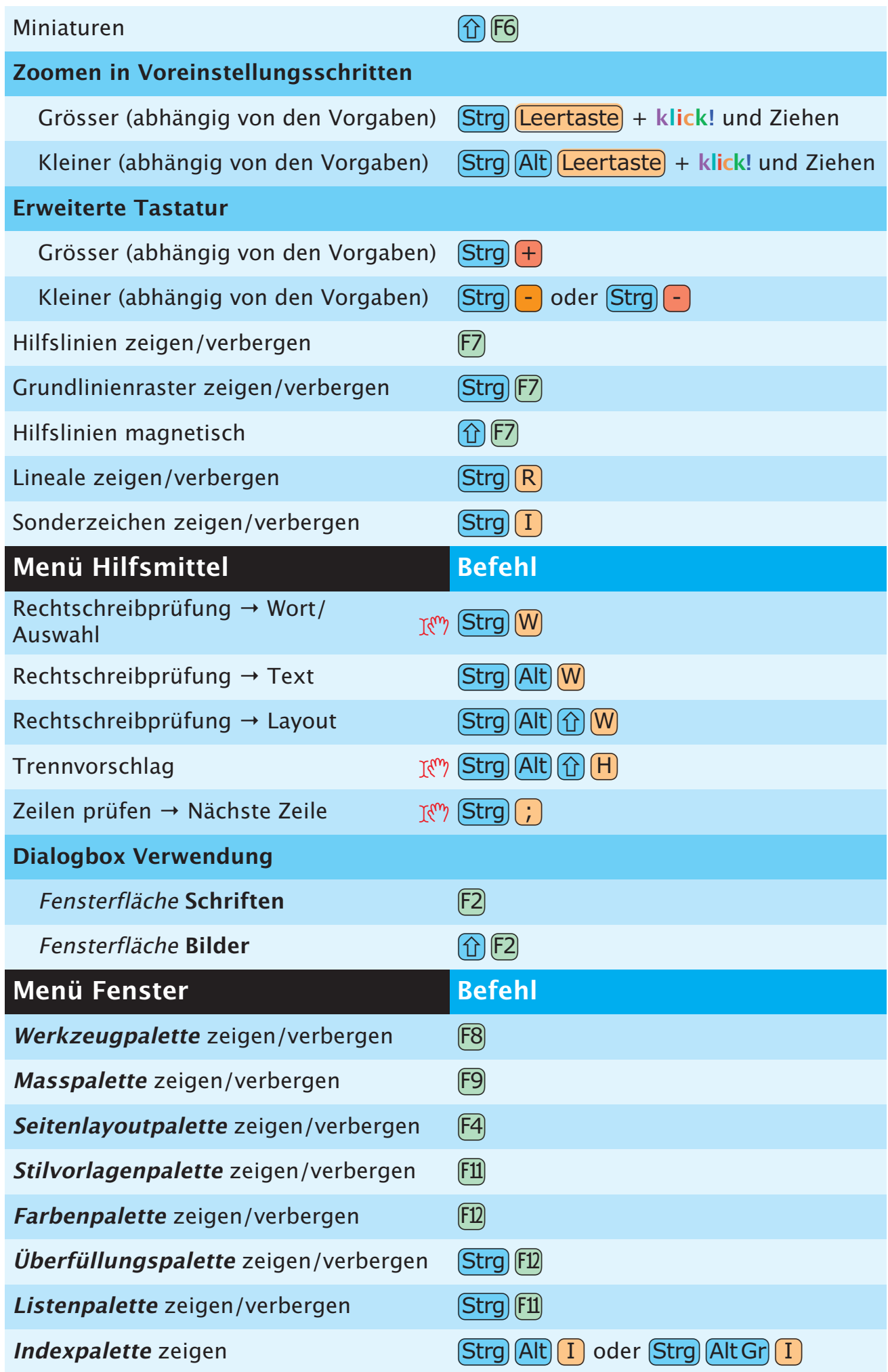

<span id="page-11-0"></span>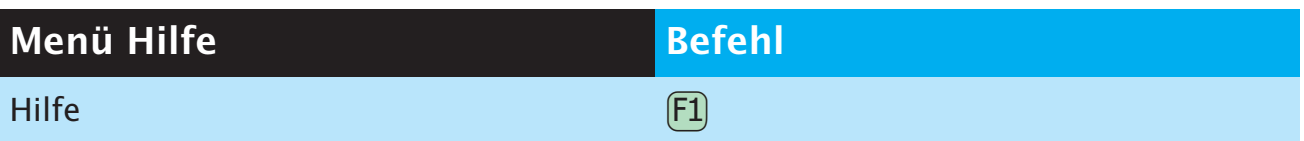

# **OBJEKTBEFEHLE**

<span id="page-12-0"></span>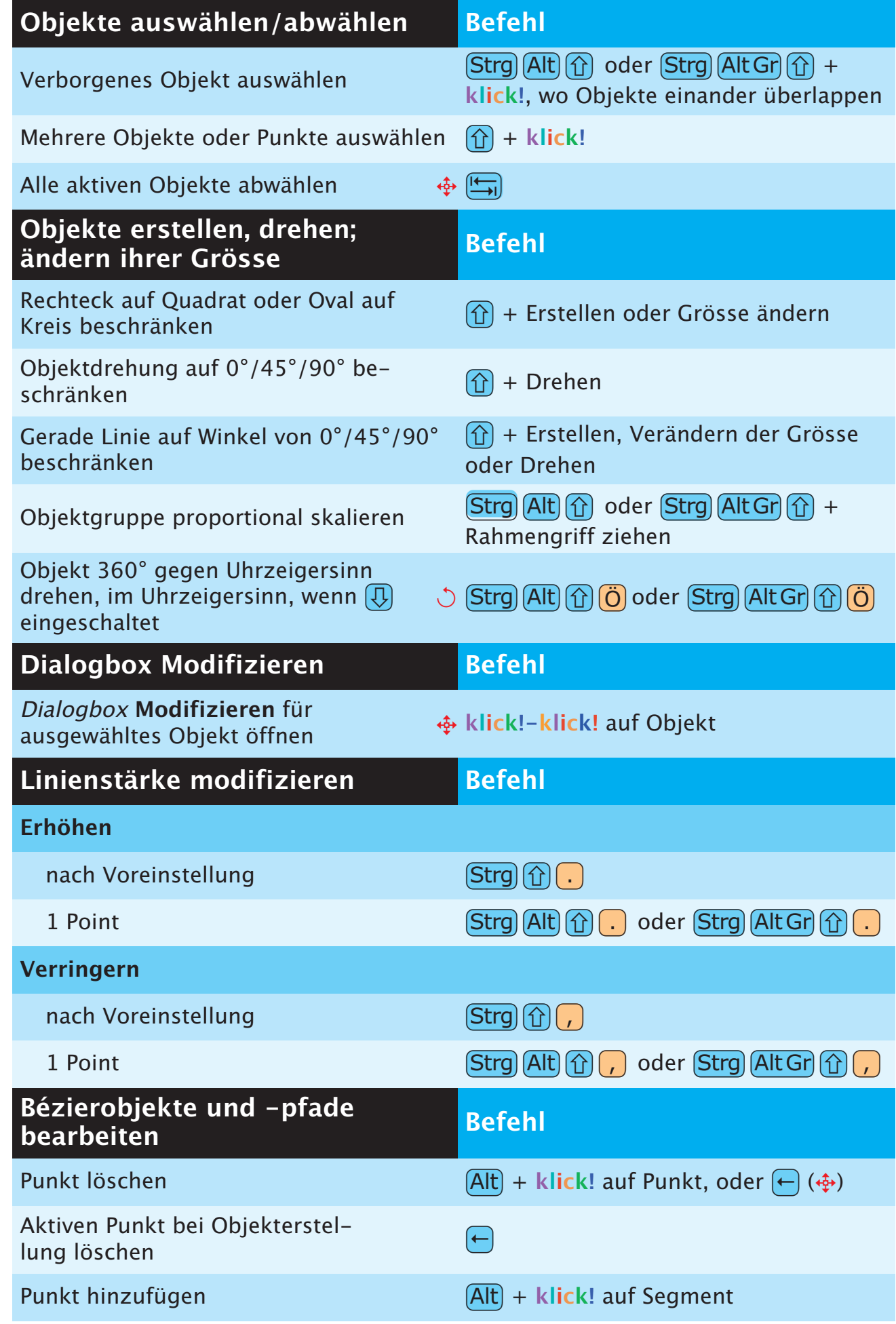

 $\bullet$ 

<span id="page-13-0"></span>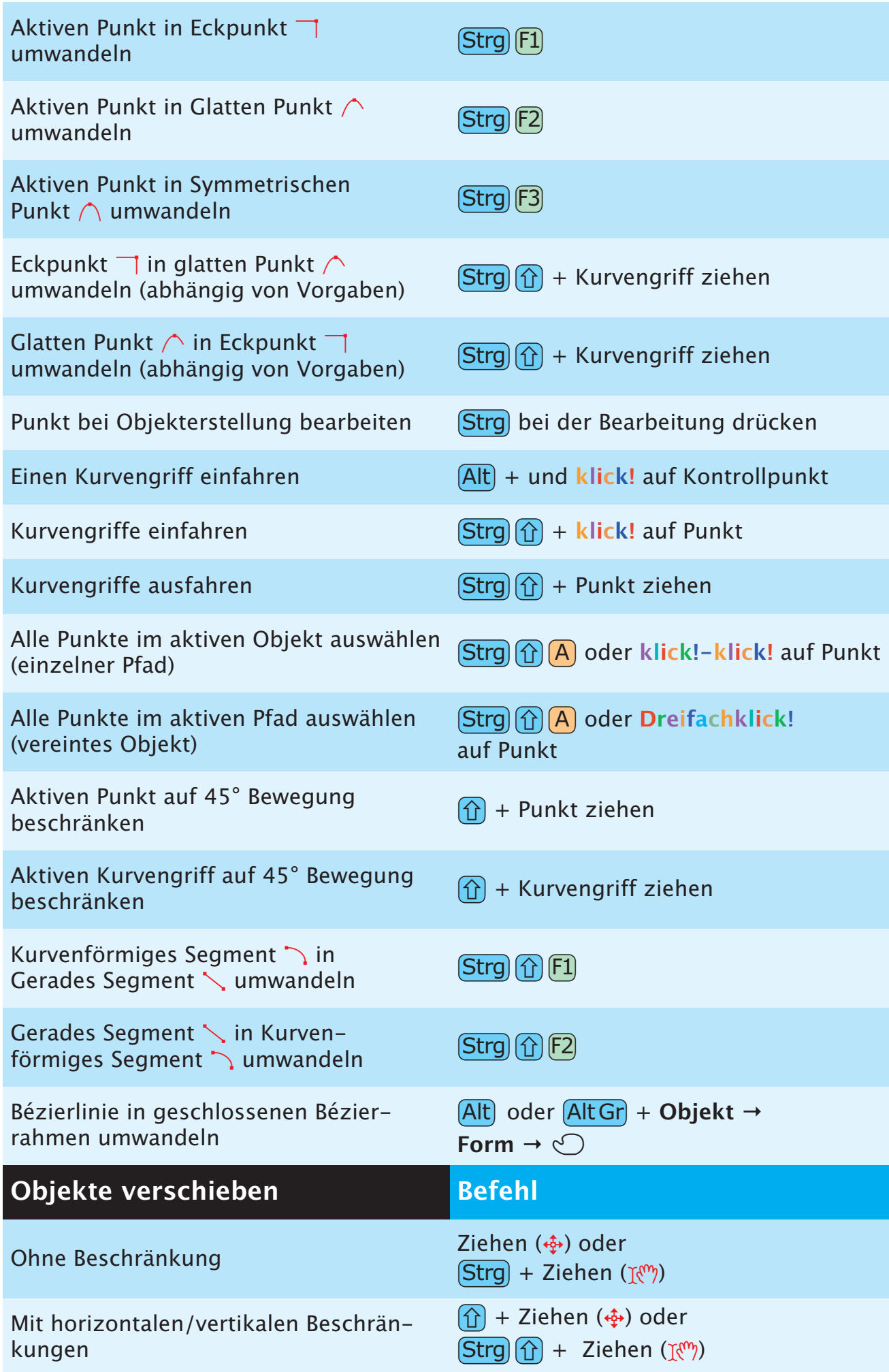

<span id="page-14-0"></span>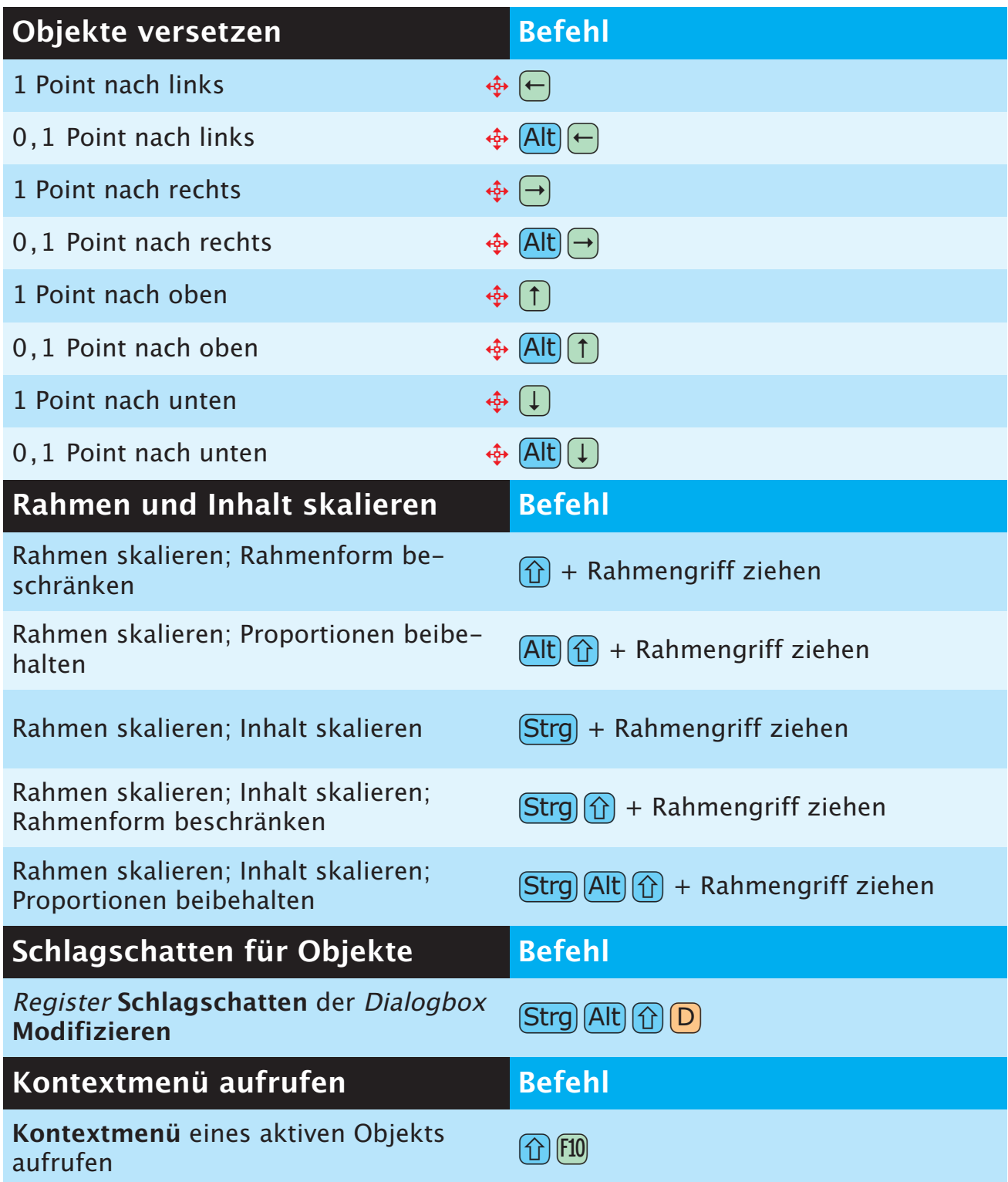

# **PALETTENBEFEHLE**

<span id="page-15-0"></span>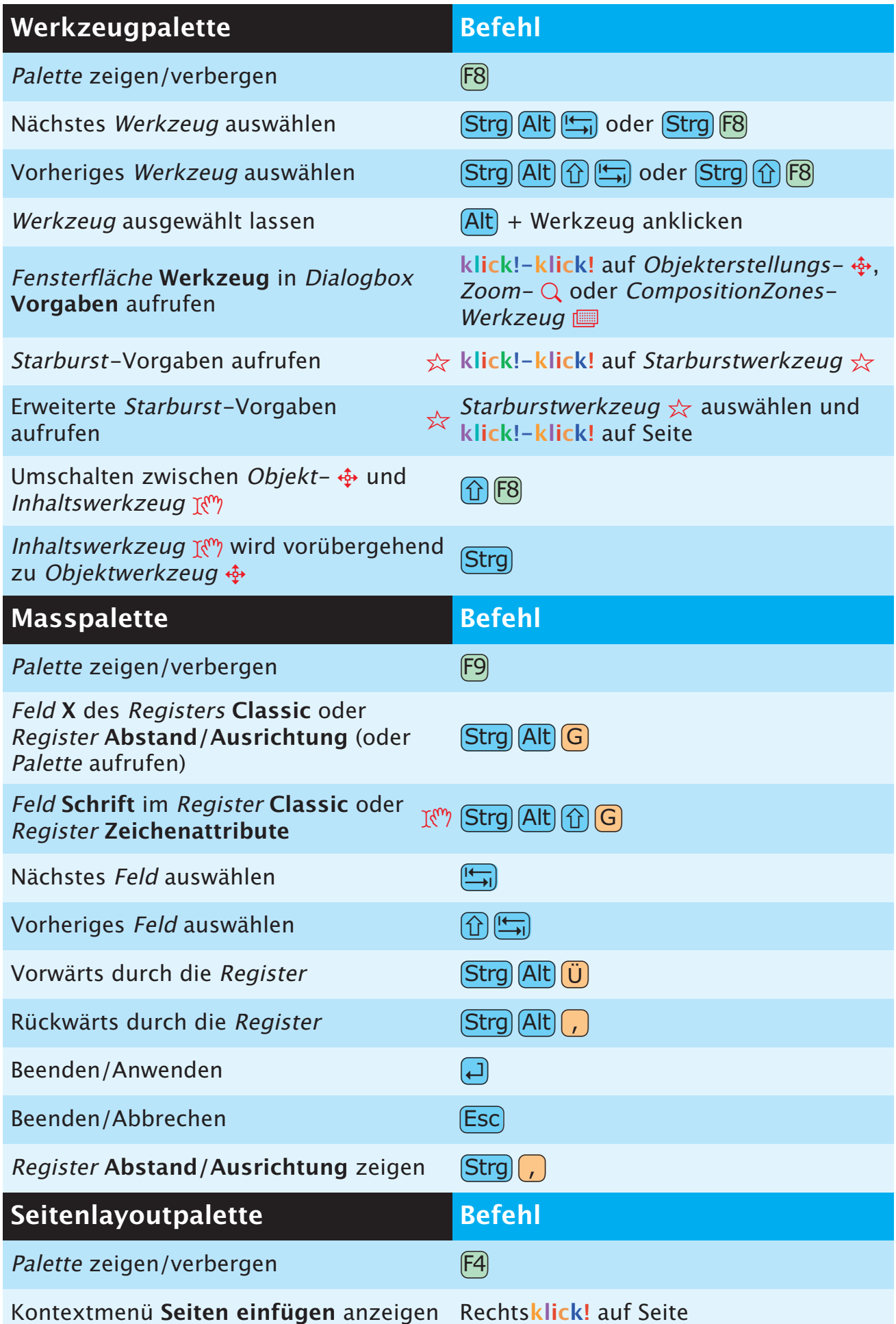

<span id="page-16-0"></span>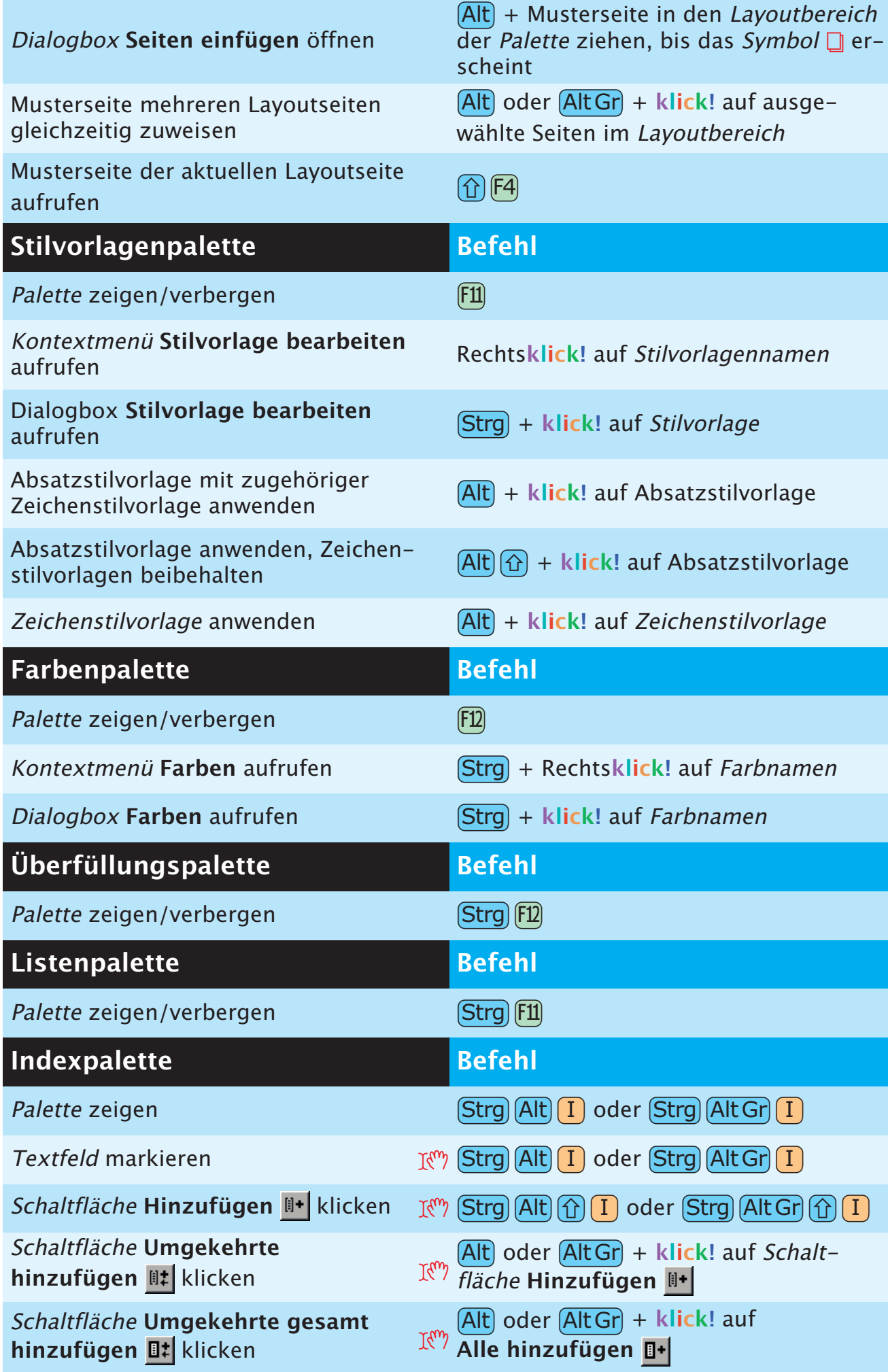

<span id="page-17-0"></span>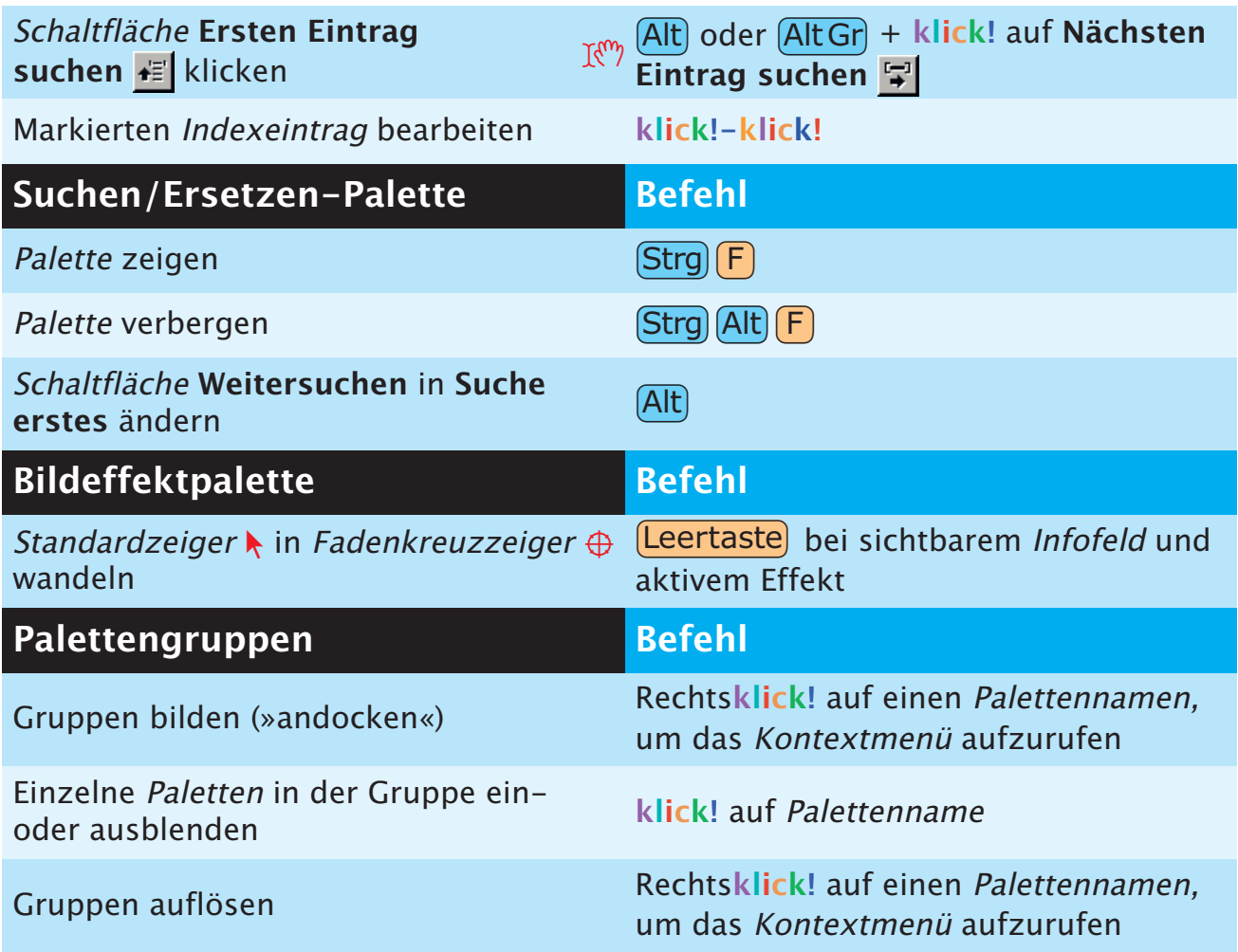

# <span id="page-18-0"></span>**PROJEKT- UND LAYOUTBEFEHLE**

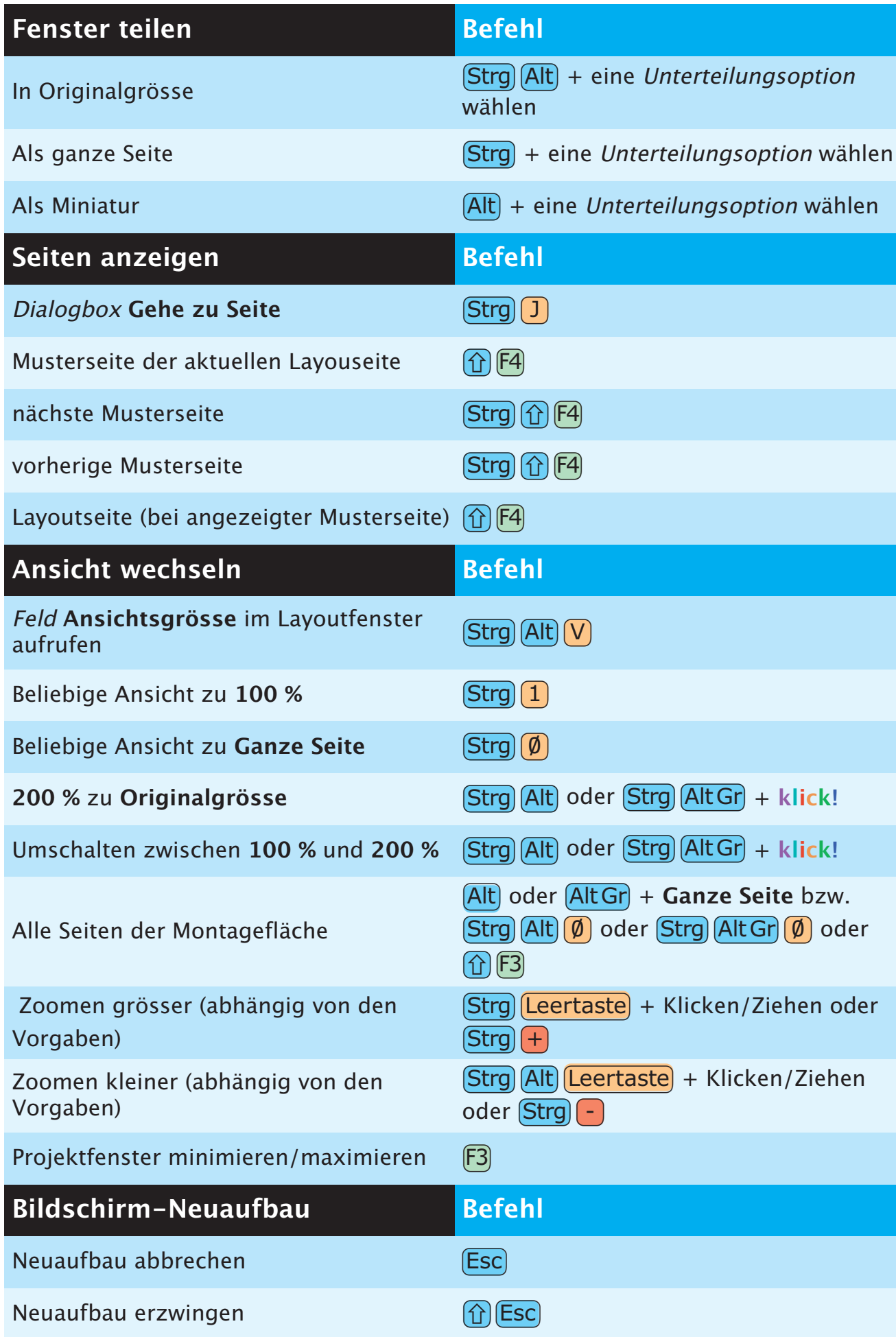

<span id="page-19-0"></span>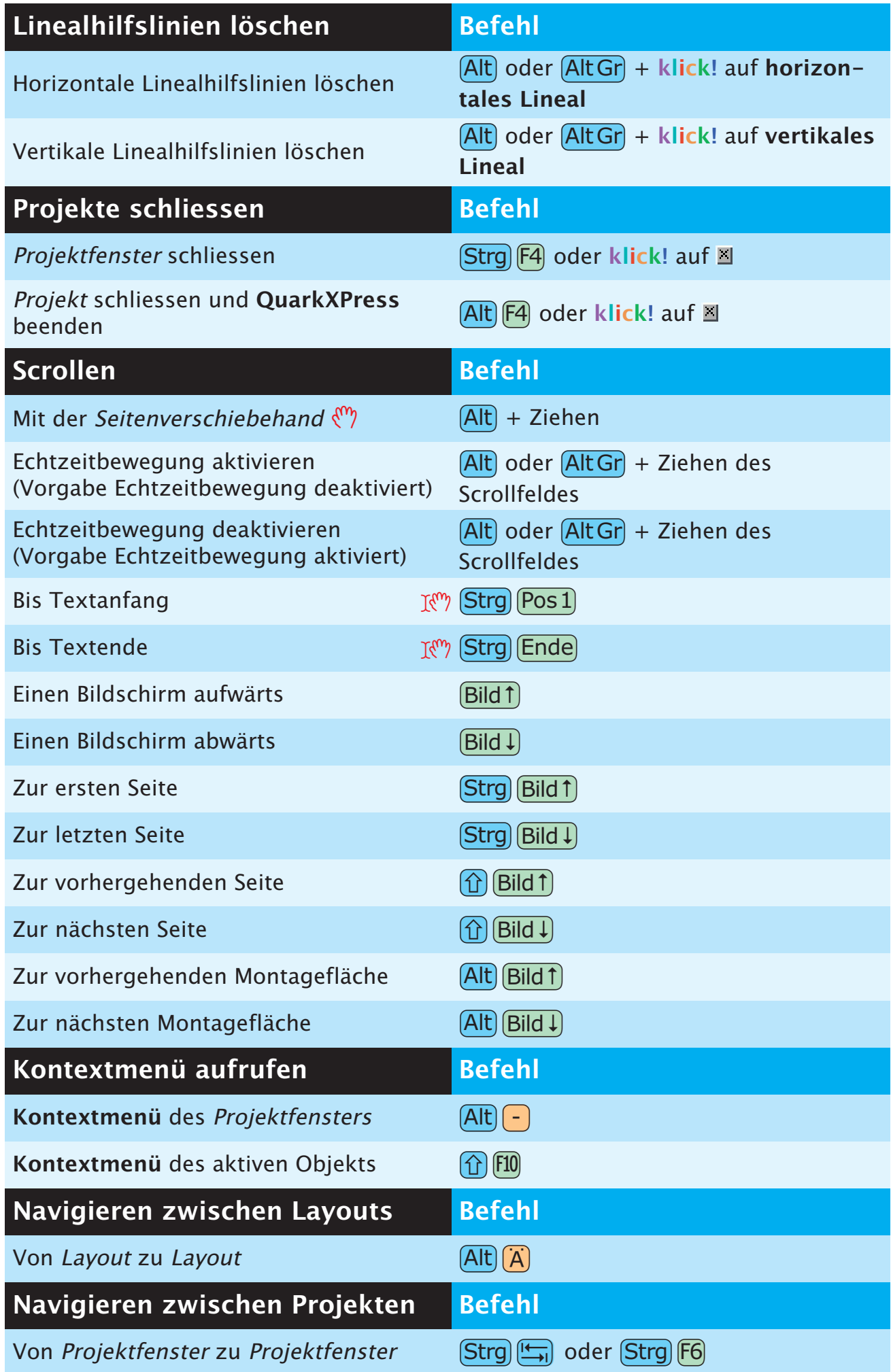

### **TEXTBEFEHLE**

<span id="page-20-0"></span>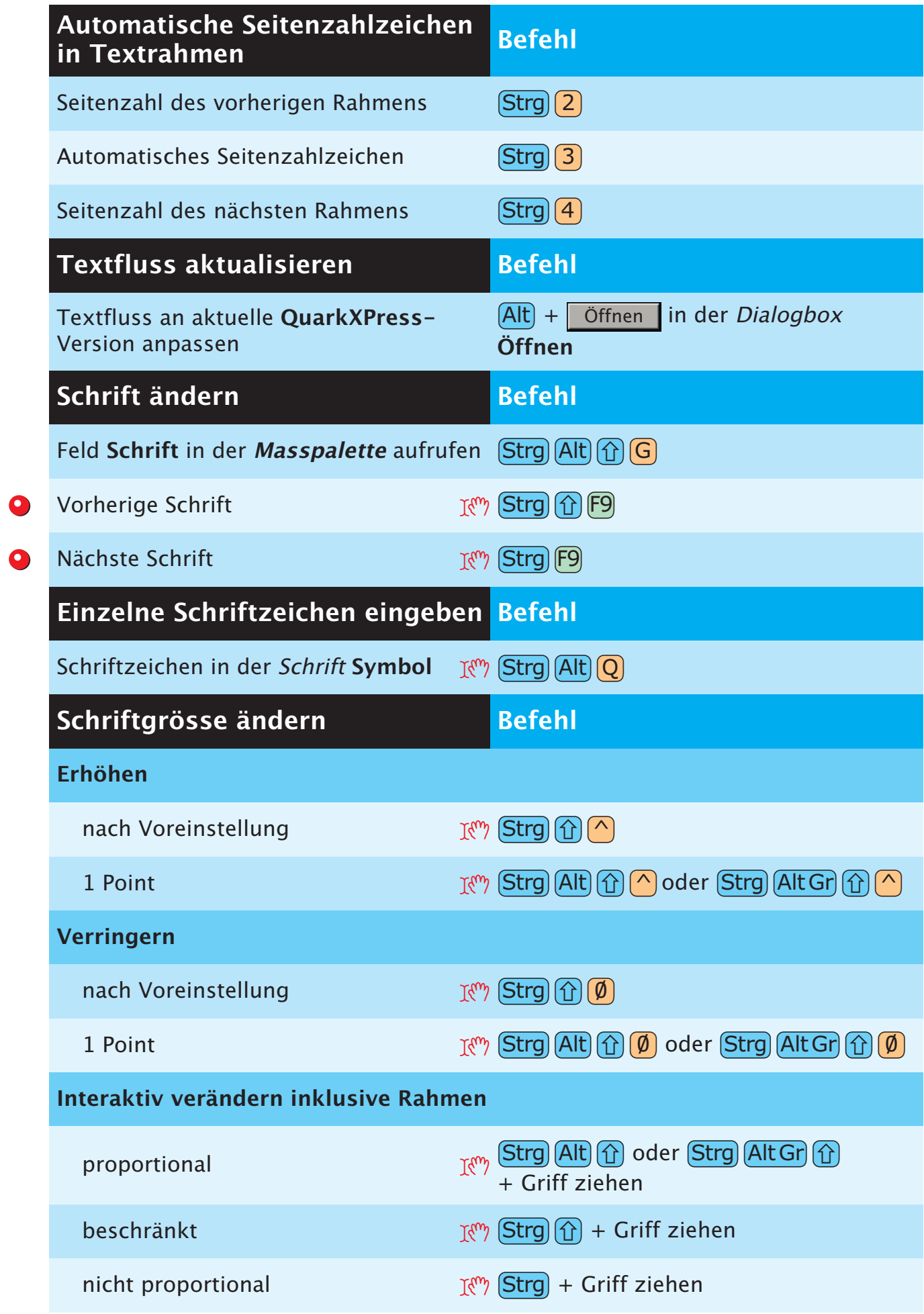

<span id="page-21-0"></span>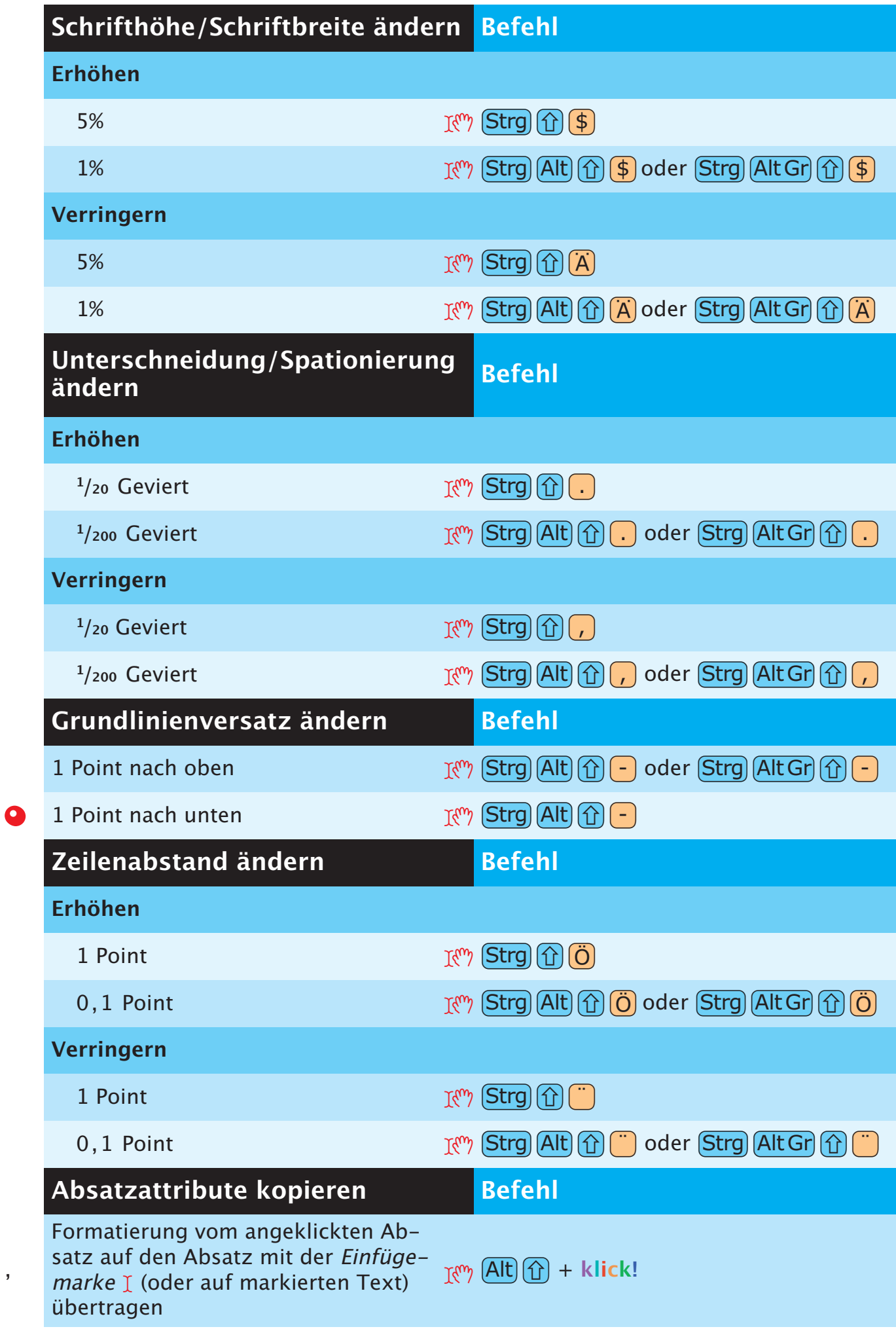

<span id="page-22-0"></span>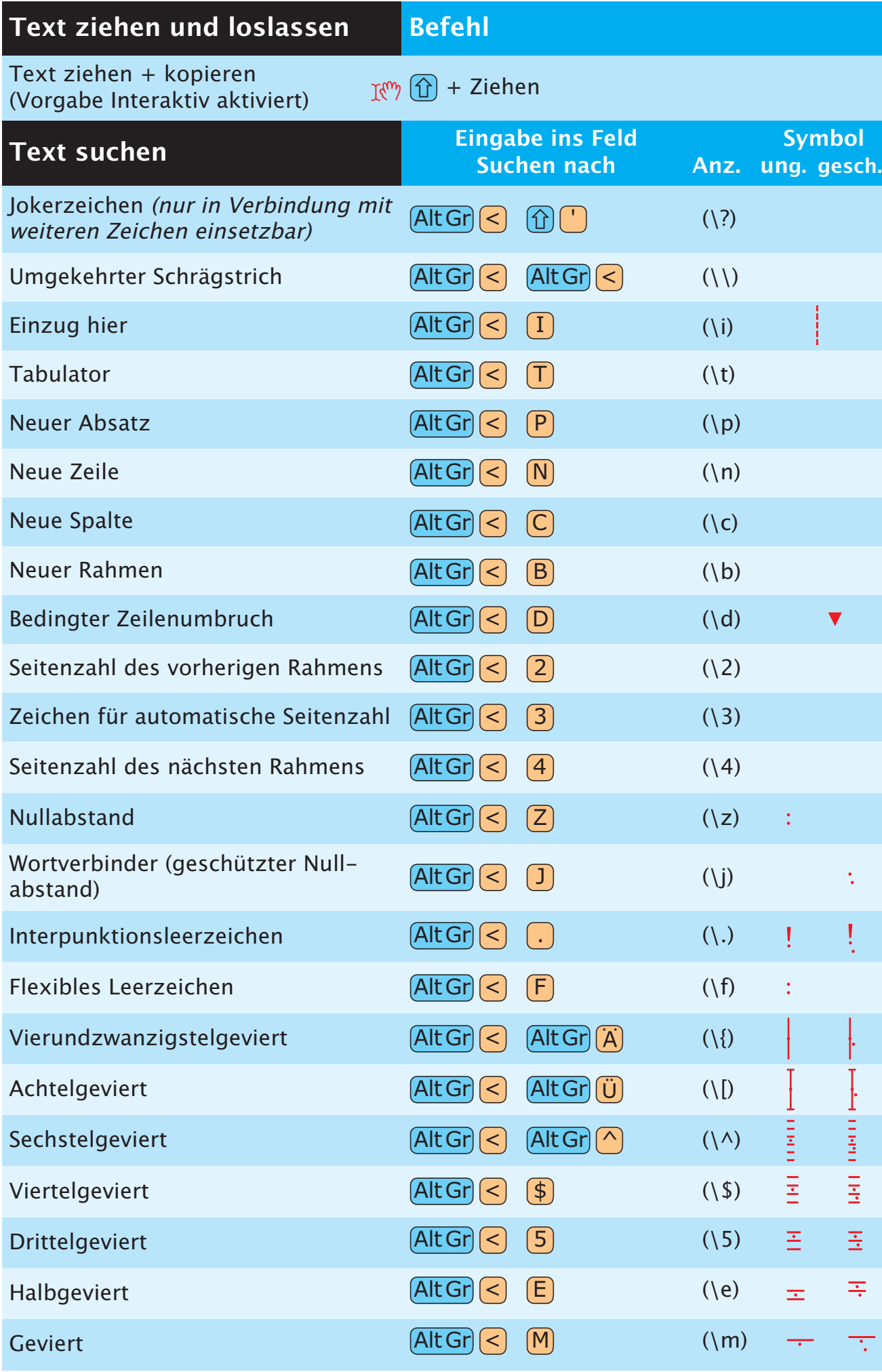

<span id="page-23-0"></span>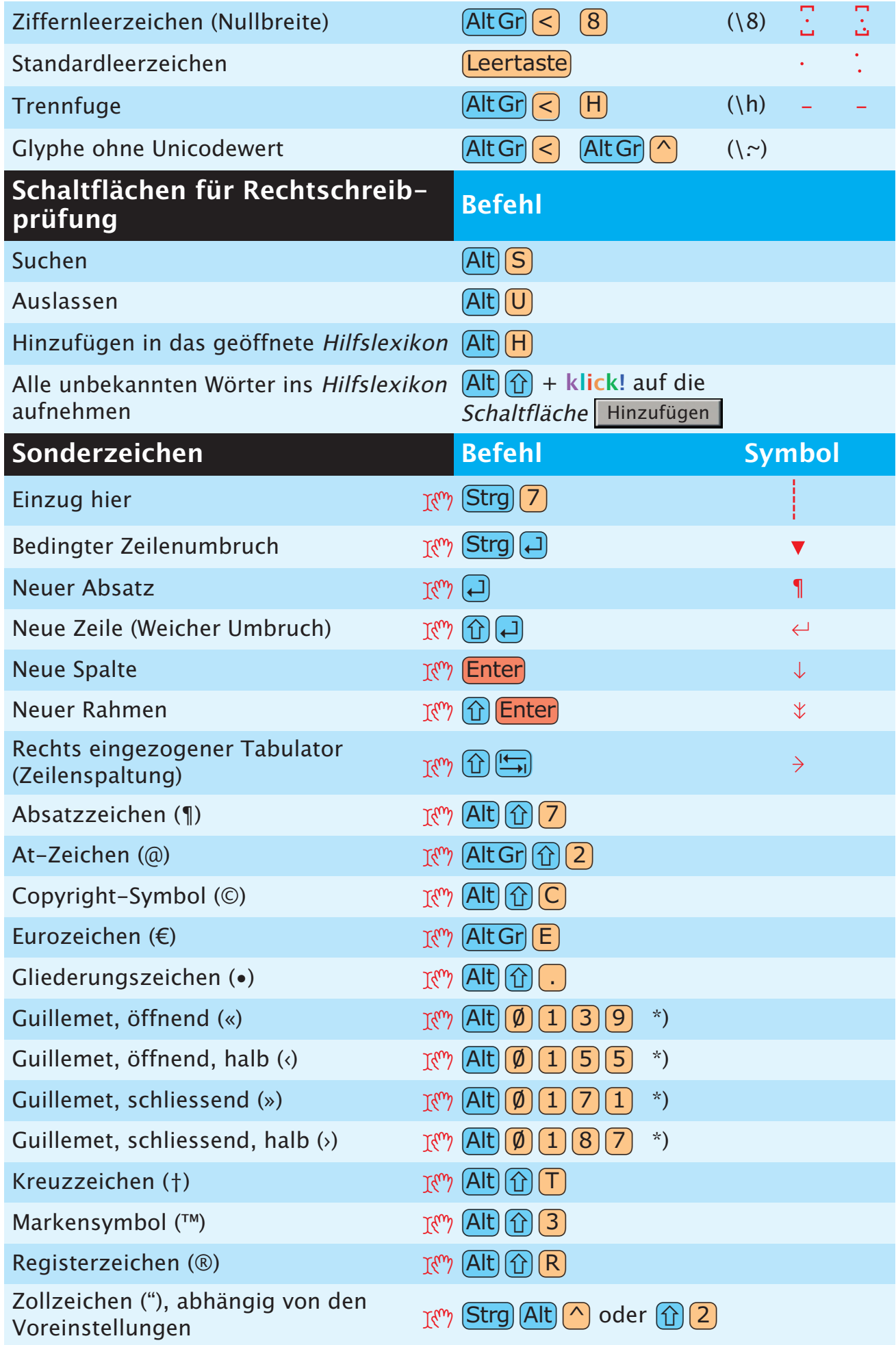

\*) bei eingeschaltetem NumLock

<span id="page-24-0"></span>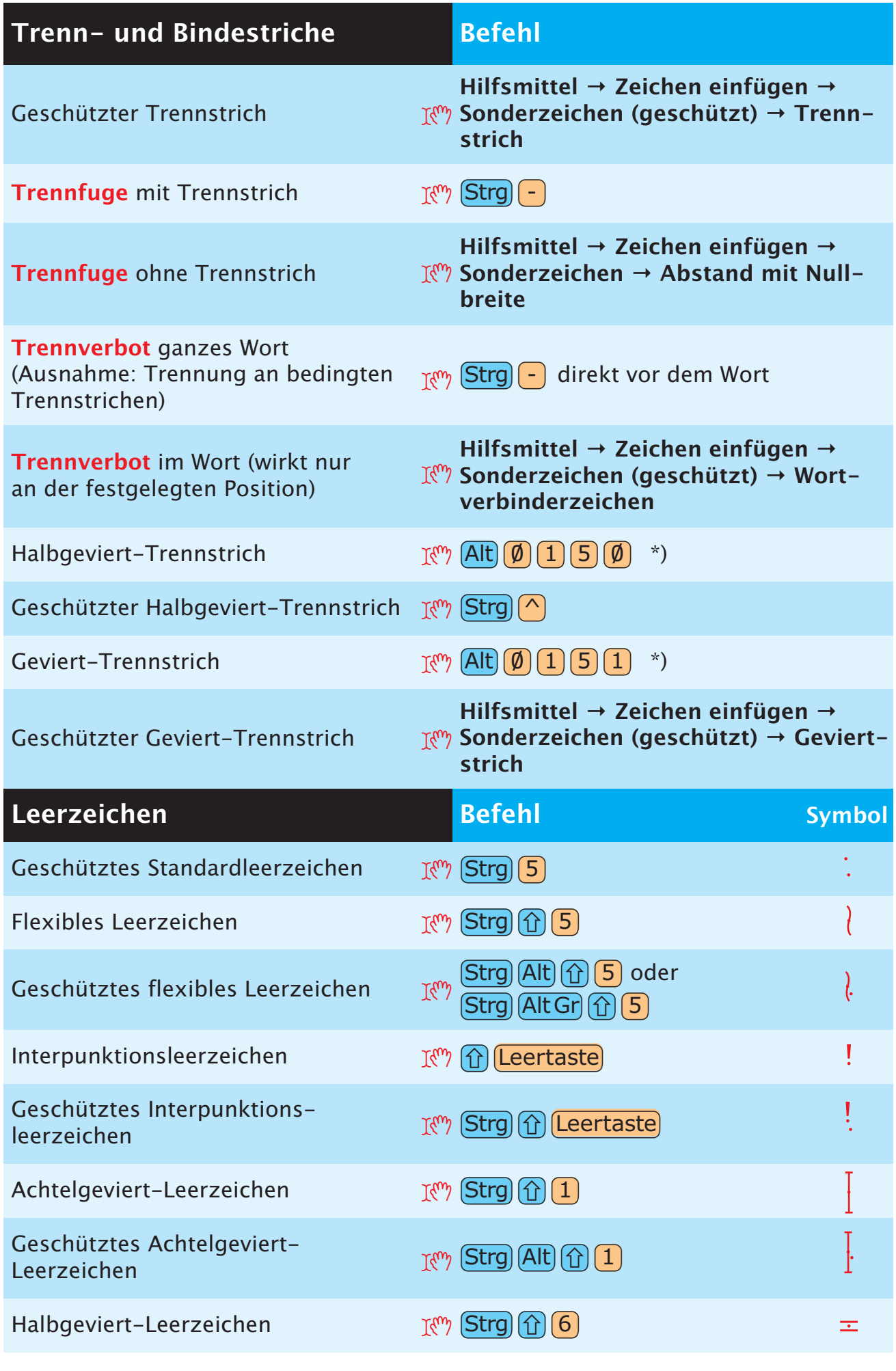

\*) bei eingeschaltetem NumLock

<span id="page-25-0"></span>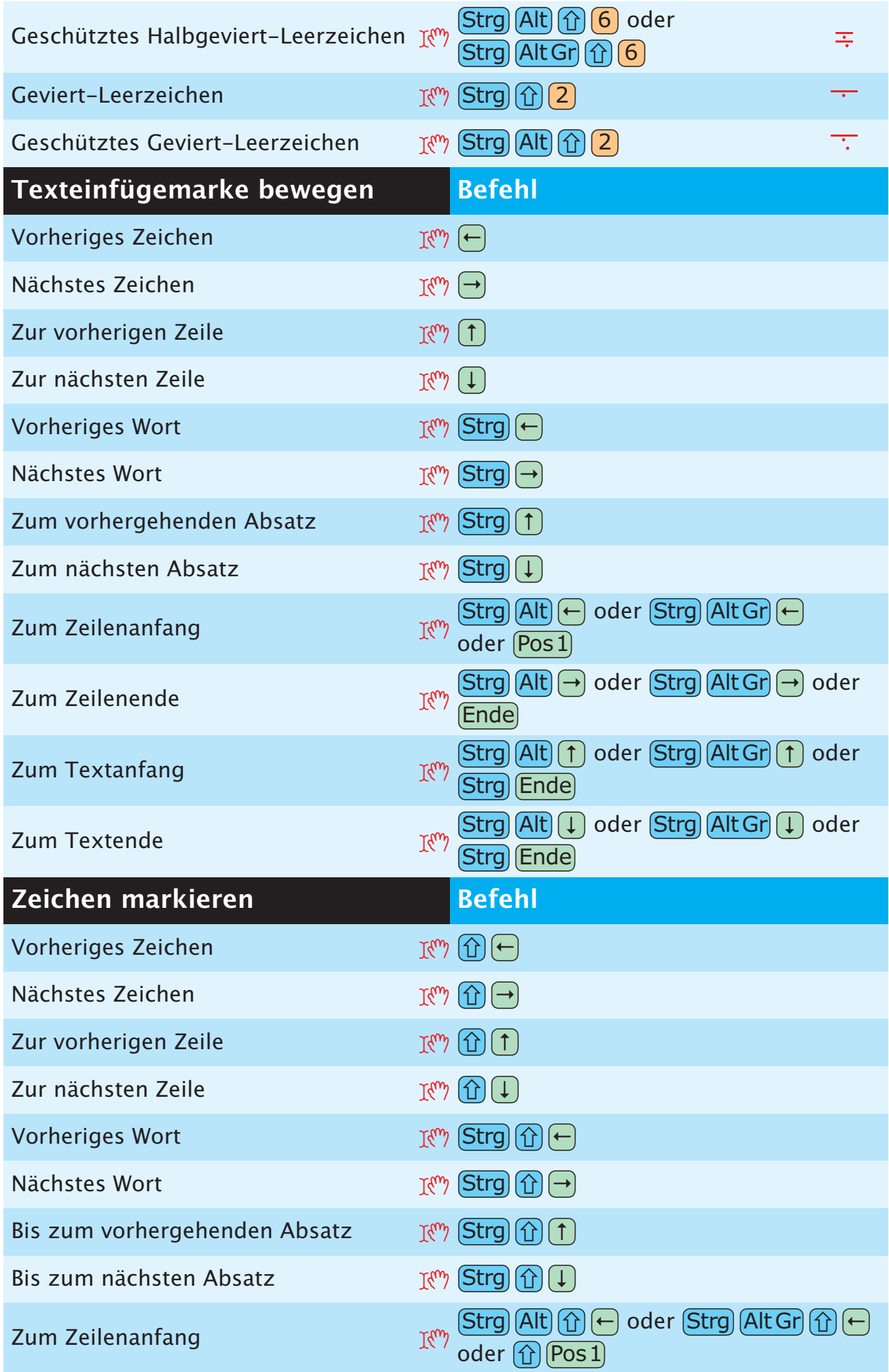

<span id="page-26-0"></span>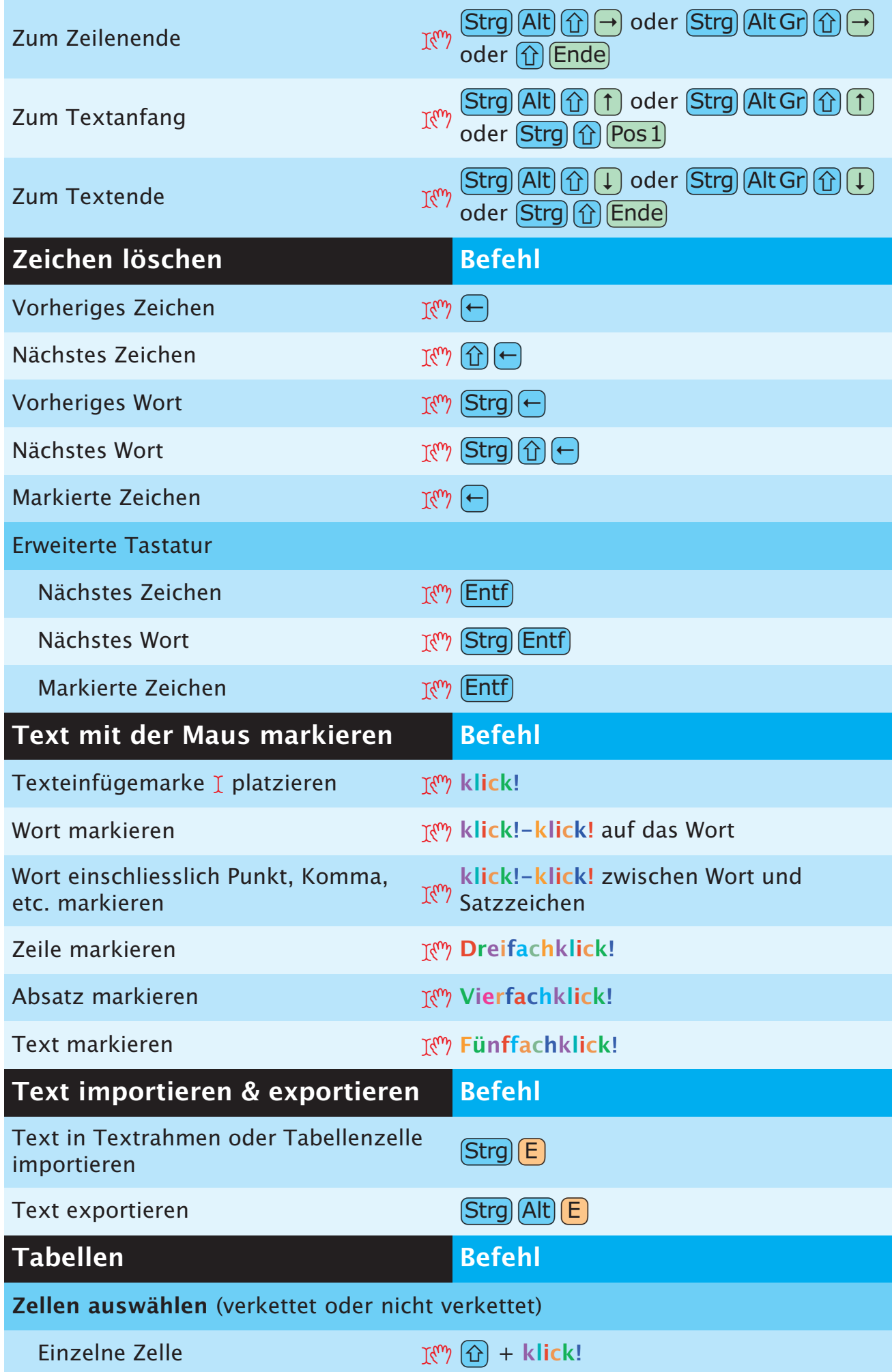

<span id="page-27-0"></span>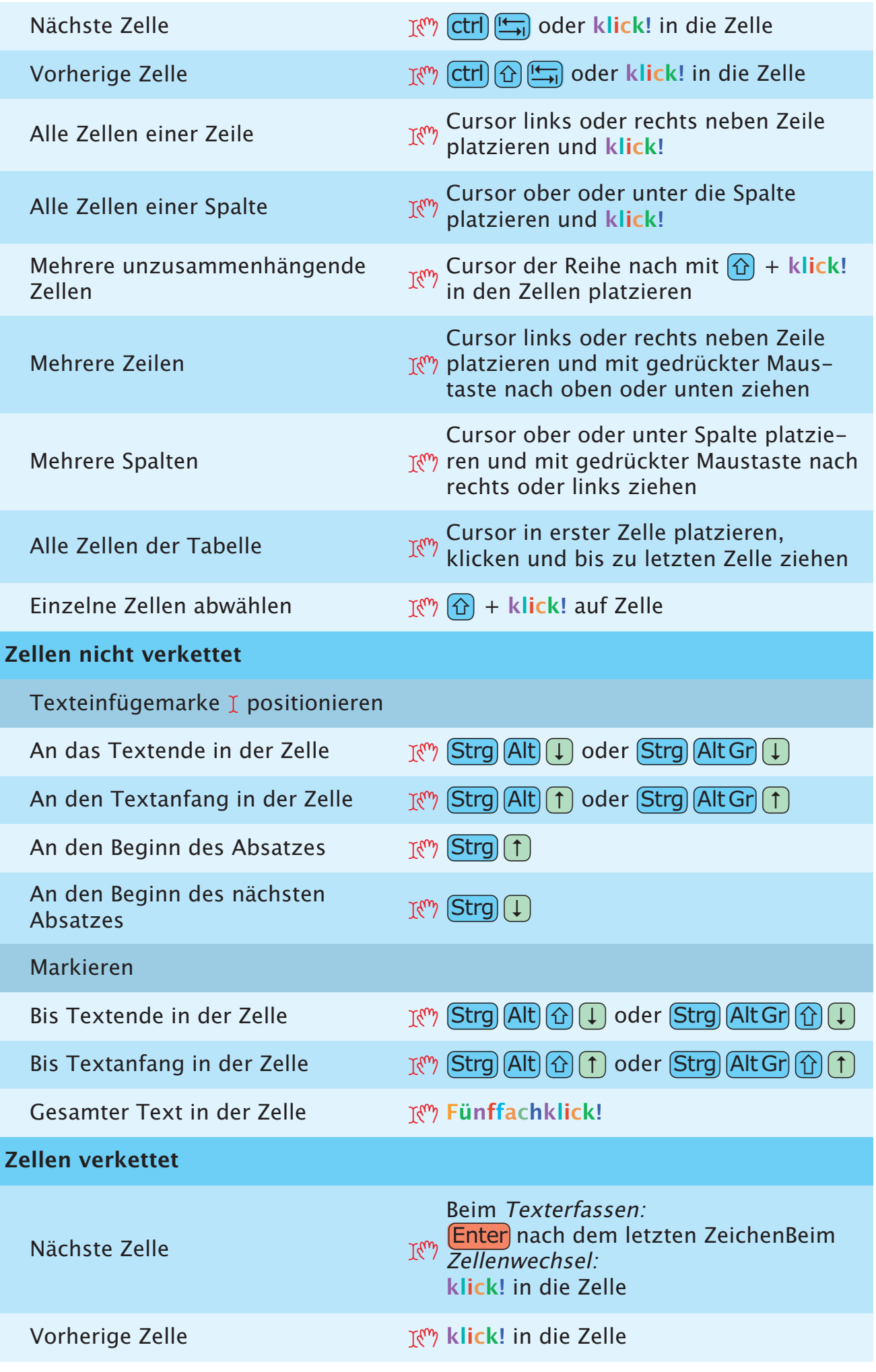

<span id="page-28-0"></span>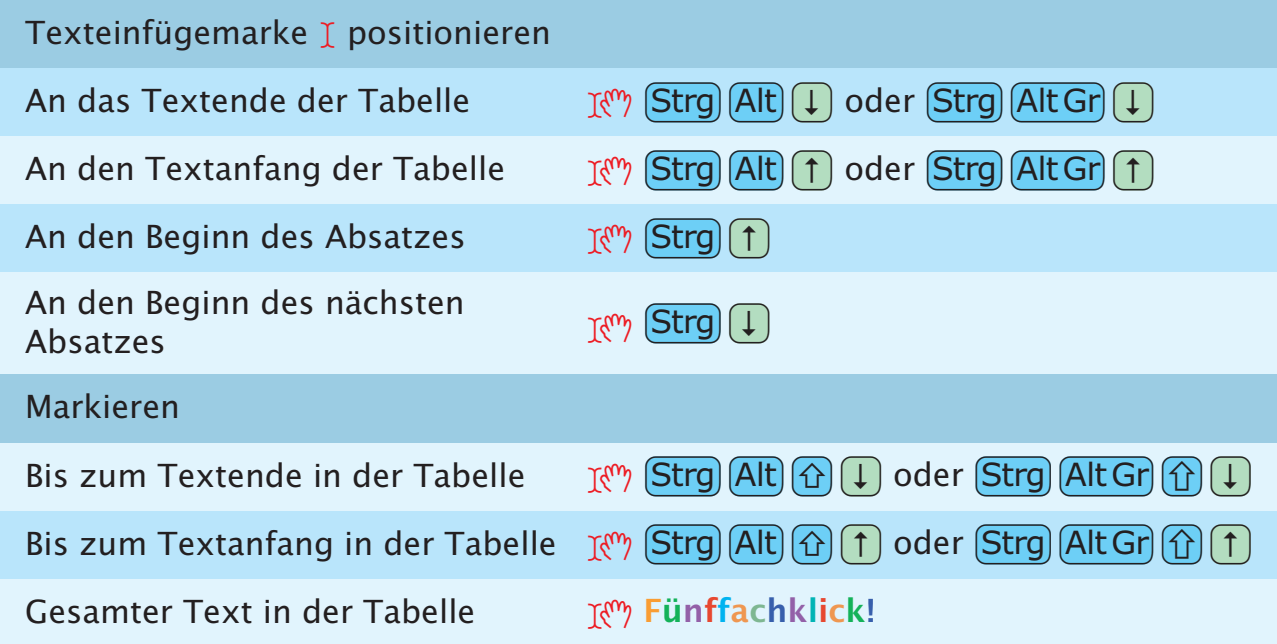

# **XPERT TOOLS PRO**

<span id="page-29-0"></span>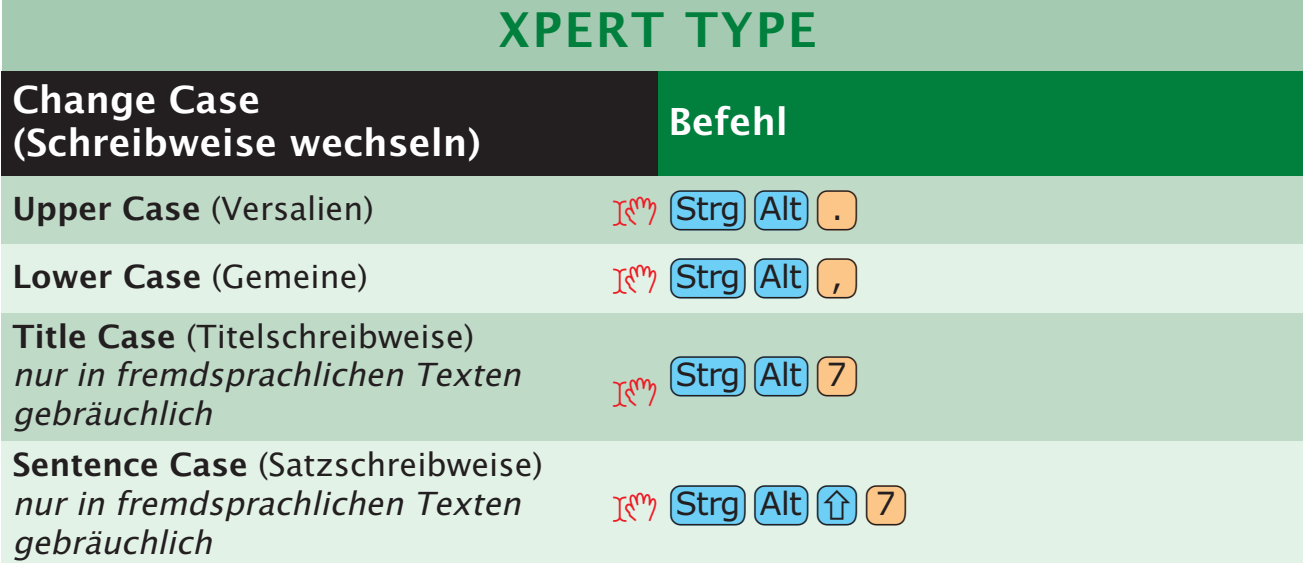

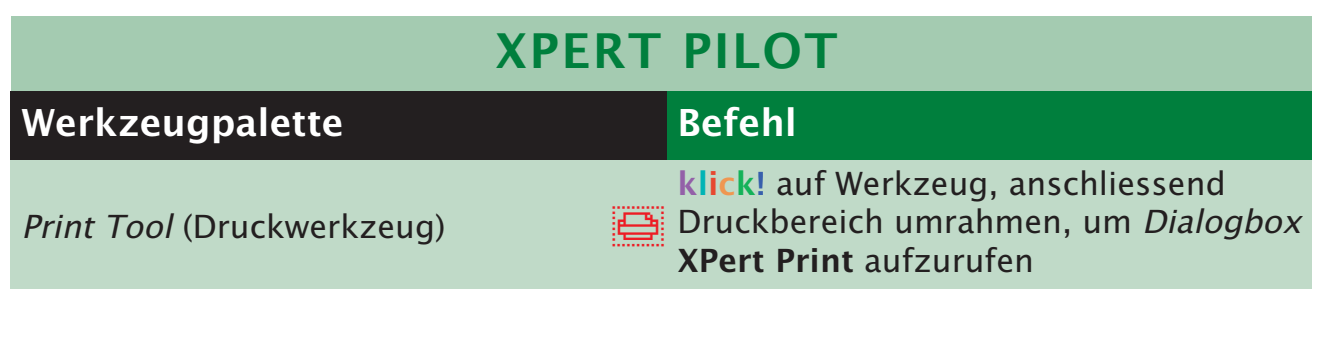

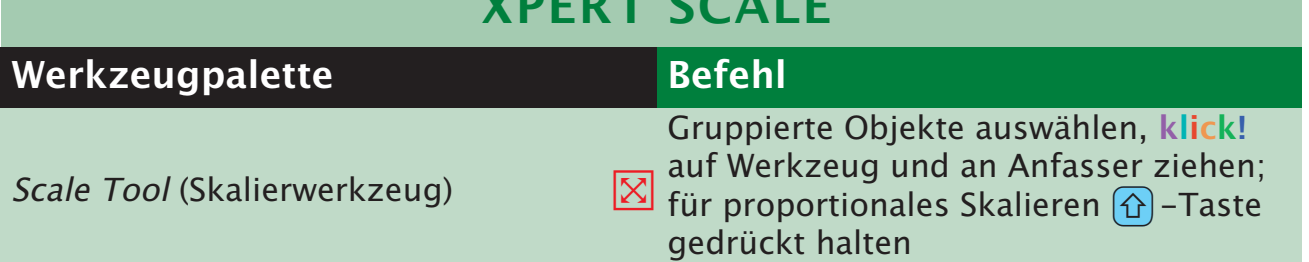

**XPERT SCALE**

# **INTERACTIVE DESIGNER**

<span id="page-30-0"></span>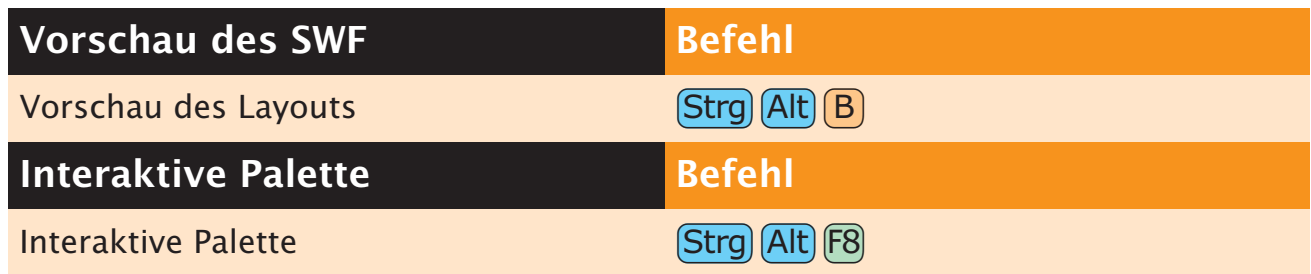

### **ANHANG**

### **TASTENÜBERSICHT**

<span id="page-31-0"></span>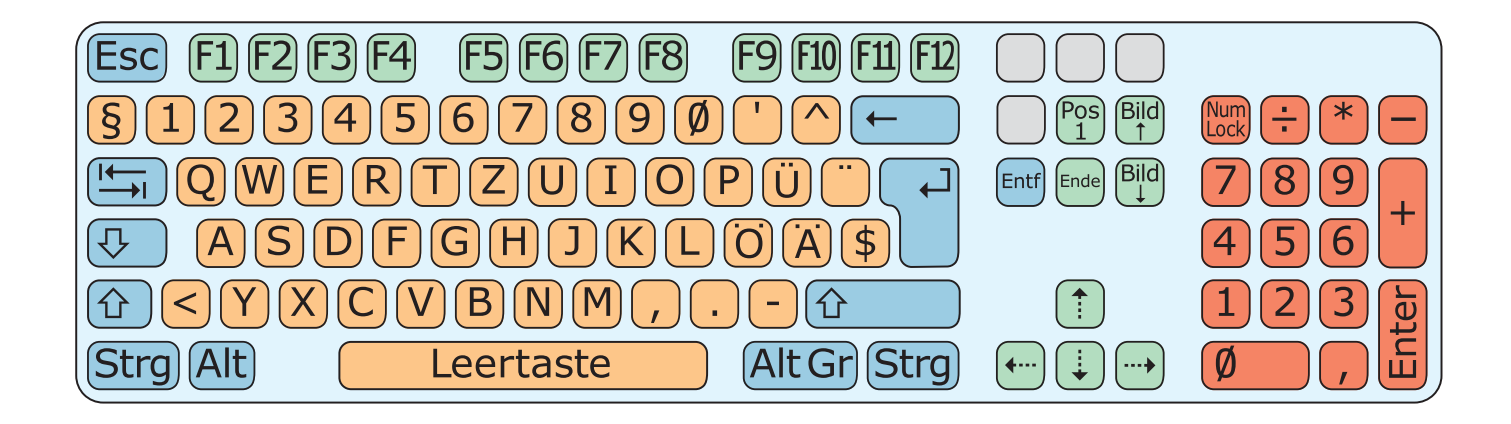

#### **Funktionstasten**

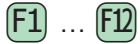

#### **Operationstasten**

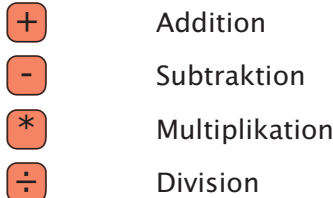

#### **Pfeiltasten**

- $\begin{pmatrix} \uparrow \\ \downarrow \end{pmatrix}$  Aufwärts, Up
- $\left(\frac{1}{k}\right)$  Abwärts, *Down*
- $\left\{\leftarrow\right\}$  Links, Left
- $\left(\rightarrow\right)$  Rechts, *Right*

#### **Sondertasten**

- (Esc) Abbrechen, Escape
- Strg Befehlstaste, String
- $\left| \frac{A}{A} \right|$  Tabulatortaste, Tabulator
- $\left(\leftarrow\right)$  Löschtaste, *Clear*
- $\overline{L}$  Zeilenschalter, Return

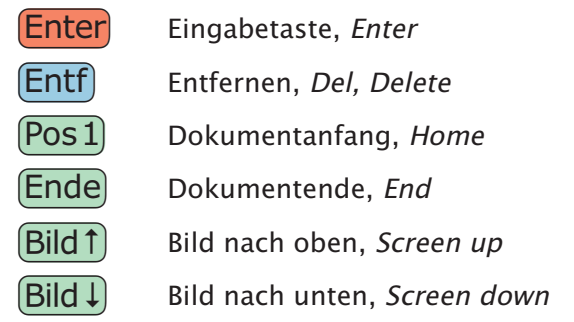

#### **Umschalttasten**

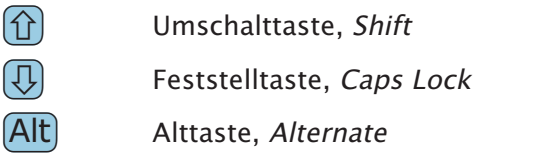

Alt Gr<sup>-Taste, Alternate graphic</sup>

#### **Zeichentasten**

 $[A]$  …

#### **Ziffernblock**

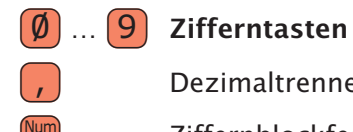

- $\left( \begin{array}{c} 1 \end{array} \right)$  Dezimaltrenner
	-
- $\frac{\mathsf{Num}}{\mathsf{Lock}}$  Ziffernblockfeststelltaste, NumLock

# Index **I[ND](#page-32-0)EX**

#### <span id="page-32-0"></span>**A**

Absatzattribute kopieren Formatierung vom angeklickten Absatz auf den Absatz mit der Einfügemarke übertragen [22](#page-21-0) Abstand/Ausrichtung Letzte anwenden [10](#page-9-0) Register Abstand/Ausrichtung in der Masspalette [10](#page-9-0) Alles auswählen [7](#page-6-0) An gleicher Stelle einfügen [7](#page-6-0) Anfügen [7](#page-6-0) Ansicht Alle Seiten der Montagefläche [10,](#page-9-0) [19](#page-18-0) Ganze Seite [10](#page-9-0) Grundlinienraster [11](#page-10-0) Lineale [11](#page-10-0) Miniaturen [11](#page-10-0) Originalgrösse [10](#page-9-0) Sonderzeichen [11](#page-10-0) wechseln 200 % zu Originalgrösse [19](#page-18-0) Beliebige Ansicht zu 100 % [19](#page-18-0) Beliebige Ansicht zu Ganze Seite [19](#page-18-0) Feld Ansichtsgrösse im Layoutfenster aufrufen [19](#page-18-0) Projektfenster minimieren/maximieren [19](#page-18-0) Umschalten zwischen 100 % und 200 % [19](#page-18-0) Ausschneiden [7,](#page-6-0) [9](#page-8-0) Automatische Seitennummerierungszeichen Automatisches Seitenzahlzeichen [21](#page-20-0) Seitenzahl des nächsten Rahmens [21](#page-20-0) Seitenzahl des vorherigen Rahmens [21](#page-20-0)

#### **B**

Bearbeiten Ausschnitt [10](#page-9-0) Form [10](#page-9-0) Umfluss [10](#page-9-0) Bedingter Zeilenumbruch [24](#page-23-0) Beenden [7](#page-6-0) Bézierobjekte und -pfade bearbeiten Bézierlinie in geschlossenen Bézierrahmen umwandeln [10](#page-9-0) Kurvengriffe Aktiven Kurvengriff auf 45° Bewegung beschränken [14](#page-13-0) ausfahren [14](#page-13-0) Einen Kurvengriff einfahren [14](#page-13-0) einfahren [14](#page-13-0) Punkt Aktiven Punkt auf 45° Bewegung beschränken [14](#page-13-0)

Aktiven Punkt bei Objekterstellung löschen [13](#page-12-0) Aktiven Punkt in Eckpunkt umwandeln [14](#page-13-0) Aktiven Punkt in Glatten Punkt umwandeln [14](#page-13-0) Aktiven Punkt in Symmetrischen Punkt umwandeln [14](#page-13-0) Alle Punkte im aktiven Objekt auswählen [14](#page-13-0) Alle Punkte im aktiven Pfad auswählen [14](#page-13-0) bei Objekterstellung bearbeiten [14](#page-13-0) Eckpunkt in glatten Punkt umwandeln [14](#page-13-0) Glatten Punkt in Eckpunkt umwandeln [14](#page-13-0) hinzufügen [13](#page-12-0) löschen [13](#page-12-0) Segment Gerades Segment in Kurvenförmiges Segment umwandeln [14](#page-13-0) Kurvenförmiges Segment in Gerades Segment umwandeln [14](#page-13-0) Bildeffektpalette Standardzeiger in Fadenkreuzzeiger wandeln [18](#page-17-0) Bilder importieren Alle Bilder im Dokument neu [4](#page-3-0) Bild in Bildrahmen importieren [4](#page-3-0) EPS ohne Volltonfarben [4](#page-3-0) In Rahmen einpassen [4,](#page-3-0) [9](#page-8-0) Proportionen beibehalten [4](#page-3-0) modifizieren Dialogbox Bildraster aufrufen [5](#page-4-0) Negativ/Bild invertieren anwenden [5](#page-4-0) Schaltfläche Aktualisieren im Register Bilder der Dialogbox Verwendung zu Alle aktualisieren ändern [5](#page-4-0) Raster [9](#page-8-0) skalieren 5 % vergrössern [4](#page-3-0) 5 % verkleinern [4](#page-3-0) versetzen 0,1 Point nach links [4](#page-3-0) 0,1 Point nach oben [4](#page-3-0) 0,1 Point nach rechts [4](#page-3-0) 0,1 Point nach unten [4](#page-3-0) 1 Point nach links [4](#page-3-0) 1 Point nach oben [4](#page-3-0) 1 Point nach rechts [4](#page-3-0) 1 Point nach unten [4](#page-3-0) zentrieren [4](#page-3-0), [9](#page-8-0) Bildschirm-Neuaufbau abbrechen [19](#page-18-0) erzwingen [19](#page-18-0)

#### **D**

Dialogbox Farben [8](#page-7-0)

Dialogbox Modifizieren für ausgewähltes Objekt öffnen [13](#page-12-0) Dialogbox S&B [8](#page-7-0) Dialogbox Stilvorlagen [8](#page-7-0) Dialogbox Verwendung Fensterfläche Bilder [11](#page-10-0) Fensterfläche Schriften [11](#page-10-0) Dialogbox Vorgaben Fensterfläche Absatz [8](#page-7-0) Fensterfläche Werkzeug [8](#page-7-0) Drucken [7](#page-6-0) Drucklayout als HTML exportieren [7](#page-6-0) Duplizieren [9](#page-8-0)

#### **E**

Einsetzen [7](#page-6-0) Einzelne Schriftzeichen eingeben in der Schrift Symbol [21](#page-20-0) Einzug hier [24](#page-23-0)

#### **F**

Farbenpalette Dialogbox Farben aufrufen [17](#page-16-0) Kontextmenü Farben aufrufen [17](#page-16-0) zeigen/verbergen [11](#page-10-0), [17](#page-16-0) Felder Ausschneiden [6](#page-5-0) Berechnungen mit Operatoren ausführen [6](#page-5-0) Addition [6](#page-5-0) Division [6](#page-5-0) Multiplikation [6](#page-5-0) Subtraktion [6](#page-5-0) Einsetzen [6](#page-5-0) Feld mit Texteinfügemarke auswählen [6](#page-5-0) Felder auf Ursprungswerte zurücksetzen [6](#page-5-0) Kopieren [6](#page-5-0) Nächstes Feld auswählen [6](#page-5-0) Vorheriges Feld auswählen [6](#page-5-0) Widerrufen [6](#page-5-0) Fenster teilen Als ganze Seite [19](#page-18-0) Als Miniatur [19](#page-18-0) In Originalgrösse [19](#page-18-0) Fensterfläche Werkzeug in Dialogbox Vorgaben aufrufen [16](#page-15-0) Formate [9](#page-8-0)

#### **G**

Ganz nach hinten [9](#page-8-0) Ganz nach vorn [9](#page-8-0) Grundlinienversatz 1 Point nach oben [22](#page-21-0) 1 Point nach unten [22](#page-21-0) Gruppieren [9](#page-8-0) rückgängig [9](#page-8-0)

#### **H**

Hilfe [12](#page-11-0) Hilfslinien magnetisch [11](#page-10-0) zeigen/verbergen [11](#page-10-0)

#### **I**

Indexpalette Markierten Indexeintrag bearbeiten [18](#page-17-0) Schaltfläche Ersten Eintrag suchen klicken [18](#page-17-0) Schaltfläche Hinzufügen klicken [17](#page-16-0) Schaltfläche Umgekehrte gesamt hinzufügen klicken [17](#page-16-0) Schaltfläche Umgekehrte hinzufügen klicken [17](#page-16-0) Textfeld markieren [17](#page-16-0) zeigen [11](#page-10-0), [17](#page-16-0) Inhaltswerkzeug wird vorübergehend zu Objektwerkzeug [16](#page-15-0) Interactive Designer Interaktive Palette [31](#page-30-0) Vorschau des SW Vorschau des Layout [31](#page-30-0)

#### **J**

Jobausgabe [7](#page-6-0)

#### **K**

Kontextmenü des aktiven Objekts [20](#page-19-0) des Projektfensters [20](#page-19-0) Kontextmenü eines Objekts aufrufen [15](#page-14-0) Kopieren [7](#page-6-0)

#### **L**

Layouteigenschaften [7](#page-6-0) Layouteigenschaften (Dialogbox) [10](#page-9-0) Leerzeichen Achtelgeviert-Leerzeichen [25](#page-24-0) Flexibles Leerzeichen [25](#page-24-0) Geschütztes Achtelgeviert-Leerzeichen [25](#page-24-0) Geschütztes flexibles Leerzeichen [25](#page-24-0) Geschütztes Geviert-Leerzeichen [26](#page-25-0) Geschütztes Halbgeviert-Leerzeichen [26](#page-25-0) Geschütztes Interpunktionsleerzeichen [25](#page-24-0) Geschütztes Standardleerzeichen [25](#page-24-0) Geviert-Leerzeichen [26](#page-25-0) Halbgeviert-Leerzeichen [25](#page-24-0) Interpunktionsleerzeichen [25](#page-24-0) Linealhilfslinien löschen Horizontale [20](#page-19-0) Vertikale [20](#page-19-0) Linien [9](#page-8-0) Stärke → Andere [9](#page-8-0) Linienstärke Erhöhen

1 Point [13](#page-12-0) nach Voreinstellung [13](#page-12-0) Verringern 1 Point [13](#page-12-0) nach Voreinstellung [13](#page-12-0) Listen (in Dialogboxen) Aufeinander folgende Listeneinträge auswählen [6](#page-5-0) Nicht aufeinander folgende Listeneinträge auswählen [6](#page-5-0) Listenpalette zeigen/verbergen [11](#page-10-0), [17](#page-16-0) Löschen [9](#page-8-0)

#### **M**

Masspalette Beenden/Abbrechen [16](#page-15-0) Beenden/Anwenden [16](#page-15-0) Feld Schrift im Register Classic oder Register Zeichenattribute [16](#page-15-0) Feld X des Registers Classic oder Register Abstand/Ausrichtung [16](#page-15-0) Nächstes Feld auswählen [16](#page-15-0) Register Abstand/Ausrichtung zeigen [16](#page-15-0) Rückwärts durch die Register [16](#page-15-0) Vorheriges Feld auswählen [16](#page-15-0) Vorwärts durch die Register [16](#page-15-0) zeigen/verbergen [16](#page-15-0) Mehrfach duplizieren [9](#page-8-0) Modifizieren [9](#page-8-0)

#### **N**

Navigieren Von Layout zu Layout [20](#page-19-0) Von Projektfenster zu Projektfenster [20](#page-19-0) Neue Bibliothek [7](#page-6-0) Neue Spalte [24](#page-23-0) Neue Zeile [24](#page-23-0) Neuer Absatz [24](#page-23-0) Neuer Rahmen [24](#page-23-0) Neues Projekt [7](#page-6-0)

#### **O**

Objekte auswählen/ abwählen Alle Objekte abwählen [13](#page-12-0) Mehrere Objekte oder Punkte auswählen [13](#page-12-0) Verborgenes Objekt auswählen [13](#page-12-0) erstellen, drehen; ändern ihrer Grösse Gerade Linie auf Winkel von 0°/45°/90° beschränken [13](#page-12-0) Objekt 360° gegen Uhrzeigersinn drehen [13](#page-12-0) Objektdrehung auf 0°/45°/90° beschränken [13](#page-12-0) Objektgruppe proportional skalieren [13](#page-12-0) Rechteck auf Quadrat oder Oval auf

Kreis beschränken [13](#page-12-0) verschieben Mit horizontalen/vertikalen Beschränkungen [14](#page-13-0) Ohne Beschränkung [14](#page-13-0) versetzen 0,1 Point nach links [15](#page-14-0) 0,1 Point nach oben [15](#page-14-0) 0,1 Point nach rechts [15](#page-14-0) 0,1 Point nach unten [15](#page-14-0) 1 Point nach links [15](#page-14-0) 1 Point nach oben [15](#page-14-0) 1 Point nach rechts [15](#page-14-0) 1 Point nach unten [15](#page-14-0) Öffnen [7](#page-6-0)

#### **P**

Palettengruppen Einzelne Paletten in der Gruppe ein- oder ausblenden [18](#page-17-0) Gruppen auflösen [18](#page-17-0) Gruppen bilden [18](#page-17-0) Projekt/Projektvorlage sichern [7](#page-6-0) sichern unter [7](#page-6-0) Projekte schliessen Projekt schliessen und QuarkXPress beenden [20](#page-19-0) Projektfenster schliessen [7](#page-6-0), [20](#page-19-0) Punkt-/Segmenttyp Eckpunkt [10](#page-9-0) Gerades Segment [10](#page-9-0) Glatter Eckpunkt [10](#page-9-0) Kurvenförmiges Segment [10](#page-9-0) Symmetrischer Punkt [10](#page-9-0)

#### **Q**

Quark XPert Tools Pro Xpert Pilot Werkzeugpalette Print Tool (Druckwerkzeug) [30](#page-29-0) Xpert Scale Werkzeugpalette Scale Tool (Skalierwerkzeug) [30](#page-29-0) Xpert Type Change Case (Schreibweise wechseln) Lower Case (Gemeine) [30](#page-29-0) Sentence Case (Satzschreibweise) [30](#page-29-0) Title Case (Titelschreibweise) [30](#page-29-0) Upper Case (Versalien) [30](#page-29-0)

#### **R**

Rahmen und Inhalt skalieren Rahmen skalieren; Inhalt skalieren [4](#page-3-0), [15](#page-14-0) Rahmen skalieren; Inhalt skalieren; Rahmenform beschränken [4](#page-3-0), [15](#page-14-0) Rahmen skalieren; Inhalt skalieren; Proportionen beibehalten [4](#page-3-0), [15](#page-14-0)

Rahmen skalieren; Proportionen beibehalten [4,](#page-3-0) [15](#page-14-0) Rahmen skalieren; Rahmenform beschränken [4](#page-3-0), [15](#page-14-0) Randstil [9](#page-8-0) Rechts eingezogener Tabulator [24](#page-23-0) Rechtschreibprüfung Layout [11](#page-10-0) Text [11](#page-10-0) Trennvorschlag [11](#page-10-0) Wort/Auswahl [11](#page-10-0) Zeilen prüfen → Nächste Zeile [11](#page-10-0) Register in Dialogboxen Nächstes Register zeigen [6](#page-5-0) Vorheriges Register zeigen [6](#page-5-0)

#### **S**

Schaltflächen Abbrechen [6](#page-5-0) Anwenden [6](#page-5-0) permanent [6](#page-5-0) Ja [6](#page-5-0) Nein [6](#page-5-0) OK (oder umrandete Schaltfläche) [6](#page-5-0) Schaltflächen für Rechtschreibprüfung Alle unbekannten Wörter ins Hilfslexikon aufnehmen [24](#page-23-0) Auslassen [24](#page-23-0) Hinzufügen [24](#page-23-0) Suchen [24](#page-23-0) Schlagschatten [9](#page-8-0) Register Schlagschatten der Dialogbox Modifizieren [15](#page-14-0) Schrift ändern Feld Schrift in der Masspalette aufrufen [21](#page-20-0) Nächste [21](#page-20-0) Vorherige [21](#page-20-0) in Dialogbox Zeichenattribute [8](#page-7-0) Schriftgrösse ändern Erhöhen 1 Point [21](#page-20-0) nach Voreinstellung [21](#page-20-0) Interaktiv verändern inklusive Rahmen beschränkt [21](#page-20-0) nicht proportional [21](#page-20-0) proportional [21](#page-20-0) Verringern 1 Point [21](#page-20-0) nach Voreinstellung [21](#page-20-0) Schrifthöhe/Schriftbreite ändern Erhöhen 1% [22](#page-21-0) 5% [22](#page-21-0) Verringern 1% [22](#page-21-0)

5% [22](#page-21-0) Schriftstile Durchgestrichen [8](#page-7-0) Fett [8](#page-7-0) Hochgestellt [8](#page-7-0) Index [8](#page-7-0) Kapitälchen [8](#page-7-0) Konturiert [8](#page-7-0) Kursiv [8](#page-7-0) Ligatur [8](#page-7-0) Normal [8](#page-7-0) Schattiert [8](#page-7-0) Tiefgestellt [8](#page-7-0) Unterstrichen [8](#page-7-0) Versalien [8](#page-7-0) Wort unterstrichen [8](#page-7-0) Scrollen Bis Textanfang [20](#page-19-0) Bis Textende [20](#page-19-0) Echtzeitbewegung aktivieren [20](#page-19-0) Echtzeitbewegung deaktivieren [20](#page-19-0) Einen Bildschirm abwärts [20](#page-19-0) Einen Bildschirm aufwärts [20](#page-19-0) Mit der Seitenverschiebehand [20](#page-19-0) Zur ersten Seite [20](#page-19-0) Zur letzten Seite [20](#page-19-0) Zur nächsten Montagefläche [20](#page-19-0) Zur nächsten Seite [20](#page-19-0) Zur vorhergehenden Montagefläche [20](#page-19-0) Zur vorhergehenden Seite [20](#page-19-0) Seite anzeigen Dialogbox Gehe zu Seite [19](#page-18-0) Layoutseite [10](#page-9-0), [19](#page-18-0) Musterseiten [10,](#page-9-0) [19](#page-18-0) nächste Musterseite [10](#page-9-0), [19](#page-18-0) vorherige Musterseite [10,](#page-9-0) [19](#page-18-0) Gehe zu Seite [10](#page-9-0) Seiteneigenschaften [WEB] [10](#page-9-0) Seite als EPS sichern [7](#page-6-0) Seitenlayoutpalette Dialogbox Seiten einfügen öffnen [17](#page-16-0) Kontextmenü Seiten einfügen anzeigen [16](#page-15-0) Musterseite der aktuellen Layoutseite aufrufen [17](#page-16-0) Musterseite mehreren Layoutseiten gleichzeitig zuweisen [17](#page-16-0) zeigen/verbergen [11](#page-10-0), [16](#page-15-0) Sonderzeichen Absatzzeichen (¶) [24](#page-23-0) At-Zeichen (@) [24](#page-23-0) Copyright-Symbol (©) [24](#page-23-0) Eurozeichen (€) [24](#page-23-0) Gliederungszeichen (•) [24](#page-23-0) Guillemet, schliessend, halb  $($ ) [24](#page-23-0)

Guillemet, öffnend («) [24](#page-23-0) Guillemet, öffnend, halb (‹) [24](#page-23-0) Guillemet, schliessend (») [24](#page-23-0) Kreuzzeichen (†) [24](#page-23-0) Markensymbol (™) [24](#page-23-0) Registerzeichen (®) [24](#page-23-0) Zollzeichen (") [24](#page-23-0) Sperren Position sperren/entsperren [9](#page-8-0) Starburst-Vorgaben aufrufen [16](#page-15-0) Erweiterte [16](#page-15-0) Stilvorlagenpalette Absatzstilvorlage anwenden, Zeichenstilvorlagen beibehalten [17](#page-16-0) Absatzstilvorlage mit zugehöriger Zeichenstilvorlage anwenden [17](#page-16-0) Dialogbox Stilvorlage bearbeiten aufrufen [17](#page-16-0) Kontextmenü Stilvorlage bearbeiten aufrufen [17](#page-16-0) Zeichenstilvorlage anwenden [17](#page-16-0) zeigen/verbergen [11](#page-10-0), [17](#page-16-0) Suchen/Ersetzen-Palette Schaltfläche Weitersuchen in Suche erstes ändern [18](#page-17-0) verbergen [7](#page-6-0), [18](#page-17-0) zeigen [7,](#page-6-0) [18](#page-17-0)

#### **T**

Tabellen Texteinfügemarke positionieren An das Textende der Tabelle [29](#page-28-0) An den Beginn des Absatzes [29](#page-28-0) An den Beginn des nächsten Absatzes [29](#page-28-0) An den Textanfang der Tabelle [29](#page-28-0) Zellen auswählen Alle Zellen der Tabelle [28](#page-27-0) Alle Zellen einer Zeile [28](#page-27-0) Einzelne Zelle [27](#page-26-0) Einzelne Zellen abwählen [28](#page-27-0) Mehrere Spalten [28](#page-27-0) Mehrere unzusammenhängende Zellen [28](#page-27-0) Mehrere Zeilen [28](#page-27-0) Nächste Zelle [28](#page-27-0) Texteinfügemarke positionieren An das Textende in der Zelle [28](#page-27-0) An den Beginn des Absatzes [28](#page-27-0) An den Beginn des nächsten Absatzes [28](#page-27-0) An den Textanfang in der Zelle [28](#page-27-0) Vorherige Zelle [28](#page-27-0) Zellen nicht verkettet Markieren Bis Textanfang in der Zelle [28](#page-27-0) Bis Textende in der Zelle [28](#page-27-0) Gesamter Text in der Zelle [28](#page-27-0) Zellen verkettet Markieren

Bis zum Textanfang in der Tabelle [29](#page-28-0) Bis zum Textende in der Tabelle [29](#page-28-0) Gesamter Text in der Tabelle [29](#page-28-0) Nächste Zelle [28](#page-27-0) Vorherige Zelle [28](#page-27-0) Tabulatoren [9](#page-8-0) Text Ausrichtung Blocksatz [8](#page-7-0) Erzwungener Blocksatz [8](#page-7-0) Linksbündig [8](#page-7-0) Rechtsbündig [8](#page-7-0) Zentriert [8](#page-7-0) Grösse → Andere [8](#page-7-0) Text importieren & exportieren Text exportieren [27](#page-26-0) Text in Textrahmen oder Tabellenzelle importieren [27](#page-26-0) Text in Rahmen [8](#page-7-0) Text mit der Maus markieren Absatz markieren [27](#page-26-0) Text markieren [27](#page-26-0) Texteinfügemarke platzieren [27](#page-26-0) Wort markieren [27](#page-26-0) einschliesslich Punkt, Komma, etc. [27](#page-26-0) Zeile markieren [27](#page-26-0) Text sichern [7](#page-6-0) Text suchen Achtelgeviert [23](#page-22-0) Bedingter Zeilenumbruch [23](#page-22-0) Drittelgeviert [23](#page-22-0) Einzug hier [23](#page-22-0) Flexibles Leerzeichen [23](#page-22-0) Geviert [23](#page-22-0) Glyphe ohne Unicodewert [24](#page-23-0) Halbgeviert [23](#page-22-0) Interpunktionsraum [23](#page-22-0) Jokerzeichen [23](#page-22-0) Neue Spalte [23](#page-22-0) Neue Zeile [23](#page-22-0) Neuer Absatz [23](#page-22-0) Neuer Rahmen [23](#page-22-0) Nullabstand [23](#page-22-0) Sechstelgeviert [23](#page-22-0) Seitenzahl des nächsten Rahmens [23](#page-22-0) Seitenzahl des vorherigen Rahmens [23](#page-22-0) Standardleerzeichen [24](#page-23-0) Tabulator [23](#page-22-0) Trennfuge [24](#page-23-0) Umgekehrter Schrägstrich [23](#page-22-0) Viertelgeviert [23](#page-22-0) Vierundzwanzigstelgeviert [23](#page-22-0) Wortverbinder (geschützter Nullabstand) [23](#page-22-0) Zeichen für automatische Seitenzahl [23](#page-22-0) Ziffernleerzeichen (Nullbreite) [24](#page-23-0)

Text ziehen + kopieren [23](#page-22-0) Text/Bild importieren [7](#page-6-0) Texteinfügemarke bewegen Nächstes Wort [26](#page-25-0) Nächstes Zeichen [26](#page-25-0) Vorheriges Wort [26](#page-25-0) Vorheriges Zeichen [26](#page-25-0) Zum nächsten Absatz [26](#page-25-0) Zum Textanfang [26](#page-25-0) Zum Textende [26](#page-25-0) Zum vorhergehenden Absatz [26](#page-25-0) Zum Zeilenanfang [26](#page-25-0) Zum Zeilenende [26](#page-25-0) Zur nächsten Zeile [26](#page-25-0) Zur vorherigen Zeile [26](#page-25-0) Textfluss an aktuelle QuarkXPress Version anpassen [21](#page-20-0) Trenn- und Bindestriche Geschützter Geviert-Trennstrich [25](#page-24-0) Geschützter Halbgeviert-Trennstrich [25](#page-24-0) Geschützter Trennstrich [25](#page-24-0) Geviert-Trennstrich [25](#page-24-0) Halbgeviert-Trennstrich [25](#page-24-0) Trennfuge mit Trennstrich [25](#page-24-0) Trennfuge ohne Trennstrich [25](#page-24-0) Trennverbot ganzes Wort [25](#page-24-0) Trennverbot im Wort [25](#page-24-0)

#### **U**

Überfüllungspalette zeigen/verbergen [11](#page-10-0), [17](#page-16-0) Umfluss [9](#page-8-0) Umschalten zwischen Objekt- und Inhaltswerkzeug [16](#page-15-0) Unterschneidung/Spationierung Erhöhen 1/20 Geviert [22](#page-21-0) 1/200 Geviert [22](#page-21-0) Verringern 1/20 Geviert [22](#page-21-0) 1/200 Geviert [22](#page-21-0)

#### **W**

Weiter nach hinten [10](#page-9-0) Weiter nach vorn [9](#page-8-0) Werkzeugpalette Nächstes Werkzeug auswählen [16](#page-15-0) Vorheriges Werkzeug auswählen [16](#page-15-0) Werkzeug ausgewählt lassen [16](#page-15-0)

zeigen/verbergen [11](#page-10-0), [16](#page-15-0) Widerrufen [7](#page-6-0) Wiederherstellen [7](#page-6-0)

#### **Z**

Zeichen löschen Erweiterte Tastatur [27](#page-26-0) Markierte Zeichen [27](#page-26-0) Nächstes Wort [27](#page-26-0) Nächstes Zeichen [27](#page-26-0) Markierte Zeichen [27](#page-26-0) Nächstes Wort [27](#page-26-0) Vorheriges Wort [27](#page-26-0) Vorheriges Zeichen [27](#page-26-0) Zeichen markieren Bis zum nächsten Absatz [26](#page-25-0) Bis zum vorhergehenden Absatz [26](#page-25-0) Nächstes Wort [26](#page-25-0) Nächstes Zeichen [26](#page-25-0) Vorheriges Wort [26](#page-25-0) Vorheriges Zeichen [26](#page-25-0) Zum Textanfang [27](#page-26-0) Zum Textende [27](#page-26-0) Zum Zeilenanfang [26](#page-25-0) Zum Zeilenende [27](#page-26-0) Zur nächsten Zeile [26](#page-25-0) Zur vorherige Zeile [26](#page-25-0) Zeilenabstand [9](#page-8-0) Erhöhen 0,1 Point [22](#page-21-0) 1 Point [22](#page-21-0) Verringern 0,1 Point [22](#page-21-0) 1 Point [22](#page-21-0) Zoomen Grösser [19](#page-18-0) Kleiner [19](#page-18-0) Erweiterte Tastatur Grösser [11](#page-10-0) Kleiner [11](#page-10-0) in Voreinstellungsschritten Grösser [11](#page-10-0) Kleiner [11](#page-10-0) Zurück zur letzten automatisch gesicherten Fassung [7](#page-6-0)